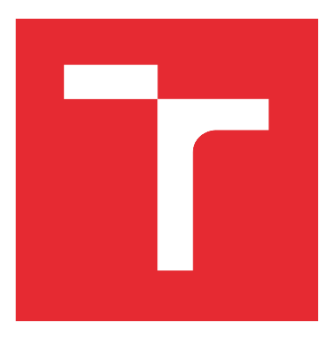

# **VYSOKÉ UČENÍ TECHNICKÉ V BRNĚ**

BRNO UNIVERSITY OF TECHNOLOGY

### FAKULTA STROJNÍHO INŽENÝRSTVÍ

FACULTY OF MECHANICAL ENGINEERING

# ÚSTAV VÝROBNÍCH STROJŮ, SYSTÉMŮ A ROBOTIKY

INSTITUTE OF PRODUCTION MACHINES, SYSTEMS AND ROBOTICS

# VIRTUÁLNÍ ZPROVOZNĚNÍ JEDNOÚČELOVÉ MĚŘICÍ **STANICE**

VIRTUAL COMMISSIONING OF THE ONE PURPOSE MEASURING MACHINE

DIPLOMOVÁ PRÁCE **MASTER'S THESIS** 

**AUTOR PRÁCE AUTHOR** 

Bc. Jiří Mour

**VEDOUCÍ PRÁCE SUPERVISOR** 

Ing. Vojtěch Štěpánek

**RRNN 2022** 

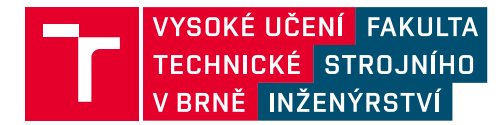

# **Zadání diplomové práce**

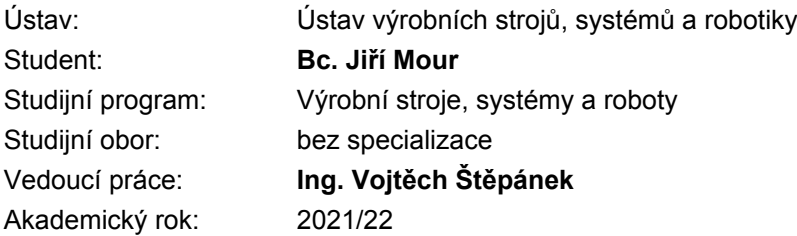

Ředitel ústavu Vám v souladu se zákonem č.111/1998 o vysokých školách a se Studijním a zkušebním řádem VUT v Brně určuje následující téma diplomové práce:

#### **Virtuální zprovoznění jednoúčelové měřicí stanice**

#### **Stručná charakteristika problematiky úkolu:**

Výrobní technologie se stále zpřesňují a s tím se zvyšují i požadavky na postprocesní měření. Jedním z kroků vytvoření automatické zpětnovazební smyčky, která umožňuje zlepšit výrobní přesnost stroje, je zařazení automatického měřicího zařízení do výrobní buňky. Úloha práce spočívá ve virtuálním zprovoznění měřicí stanice v prostředí nadstavby NX Mechatronics concept designer.

#### **Cíle diplomové práce:**

Rešerše z oblasti automatického měření v průmyslu. Zpracování 3D modelu měřicí stanice v prostředí MCD. Definování měřicího cyklu (založení obrobku, měření, odebrání). Definování vstupních a výstupních signálů pro správnou funkci jednoúčelového měřicího zařízení. Tvorba PLC programu. Virtuální zprovoznění JMS. Závěr a doporučení pro praxi.

#### **Seznam doporučené literatury:**

MAREK, Jiří. Konstrukce CNC obráběcích strojů IV.0. Praha: MM publishing, 2018. MM speciál. ISBN ISBN978-80-906310-8-3.

SHIGLEY, Joseph Edward, Charles R MISCHKE a Richard G BUDYNAS, VLK, Miloš, ed. Konstruování strojních součástí. V Brně: VUTIUM, 2010, xxv, 1159 s. Překlady vysokoškolských učebnic. ISBN 978-80-214-2629-0.

Uživatelská příručka MCD, dostupná z: http://alvarestech.com/temp/PDP2011/SiemensNXMechatronicsConceptDesigner/MCD\_Quick\_Start.pdf Termín odevzdání diplomové práce je stanoven časovým plánem akademického roku 2021/22

V Brně, dne

L. S.

doc. Ing. Petr Blecha, Ph.D. ředitel ústavu

doc. Ing. Jaroslav Katolický, Ph.D. děkan fakulty

### **ABSTRAKT**

Tato diplomová práce se zabývá virtuálním zprovozněním jednoúčelové měřicí stanice pro měření deskových součástí čtvercového tvaru komparativním způsobem měření. Teoretická část se zabývá aktuálními způsoby automatického měření v průmyslu a přehledem snímačů pro měření délkových rozměrů. V praktické části je popsána úprava 3D modelu měřicí stanice v softwaru NX Mechatronics Concept Designer a struktura PLC programu v softwaru TIA Portal včetně matematického postupu pro zpracování naměřených dat ze snímačů. Byla také zpracována vizualizace ovládacího panelu HMI s obrazovkami pro různé režimy měřicí stanice.

### **ABSTRACT**

This diploma thesis deals with the virtual commissioning of a single-purpose measuring station for measuring square-shaped plate components by a comparative method of measurement. The theoretical part deals with current methods of automatic measurement in industry and an overview of sensors for measuring length dimensions. The practical part describes the modification of the 3D model of the measuring station in the software NX Mechatronics Concept Designer and the structure of the PLC program in the software TIA Portal, including the mathematical procedure for processing measured data from the sensors. The visualization of the HMI control panel with screens for various modes of the measuring station was also processed.

# **KLÍČOVÁ SLOVA**

Měřicí stanice, automatické měření, virtuální zprovoznění, PLC, MCD, Mechatronics Concept Designer, TIA Portal, PLCSIM Advanced, Siemens

### **KEYWORDS**

Measuring station, automatic measurement, virtual commissioning, PLC, MCD, Mechatronics Concept Designer, TIA Portal, PLCSIM Advanced, Siemens

## **BIBLIOGRAFICKÁ CITACE**

MOUR, Jiří. Virtuální zprovoznění jednoúčelové měřicí stanice. Brno, 2022. Dostupné také z: https://www.vutbr.cz/studenti/zav-prace/detail/140275. Diplomová práce. Vysoké učení technické v Brně, Fakulta strojního inženýrství, Ústav výrobních strojů, systémů a robotiky. Vedoucí práce Vojtěch Štěpánek.

# **PODĚKOVÁNÍ**

Tímto bych chtěl poděkovat vedoucímu práce Ing. Vojtěchu Štěpánkovi za cenné rady a trpělivost během vypracovávání této diplomové práce. Také bych chtěl poděkovat rodině a svým blízkým za podporu během celého studia.

# **ČESTNÉ PROHLÁŠENÍ**

Prohlašuji, že tato práce je mým původním dílem, zpracoval jsem ji samostatně pod vedením Ing. Vojtěcha Štěpánka a s použitím literatury uvedené v seznamu.

V Brně dne 19. 5. 2022 ………………………………………………

Mour Jiří

### **OBSAH**

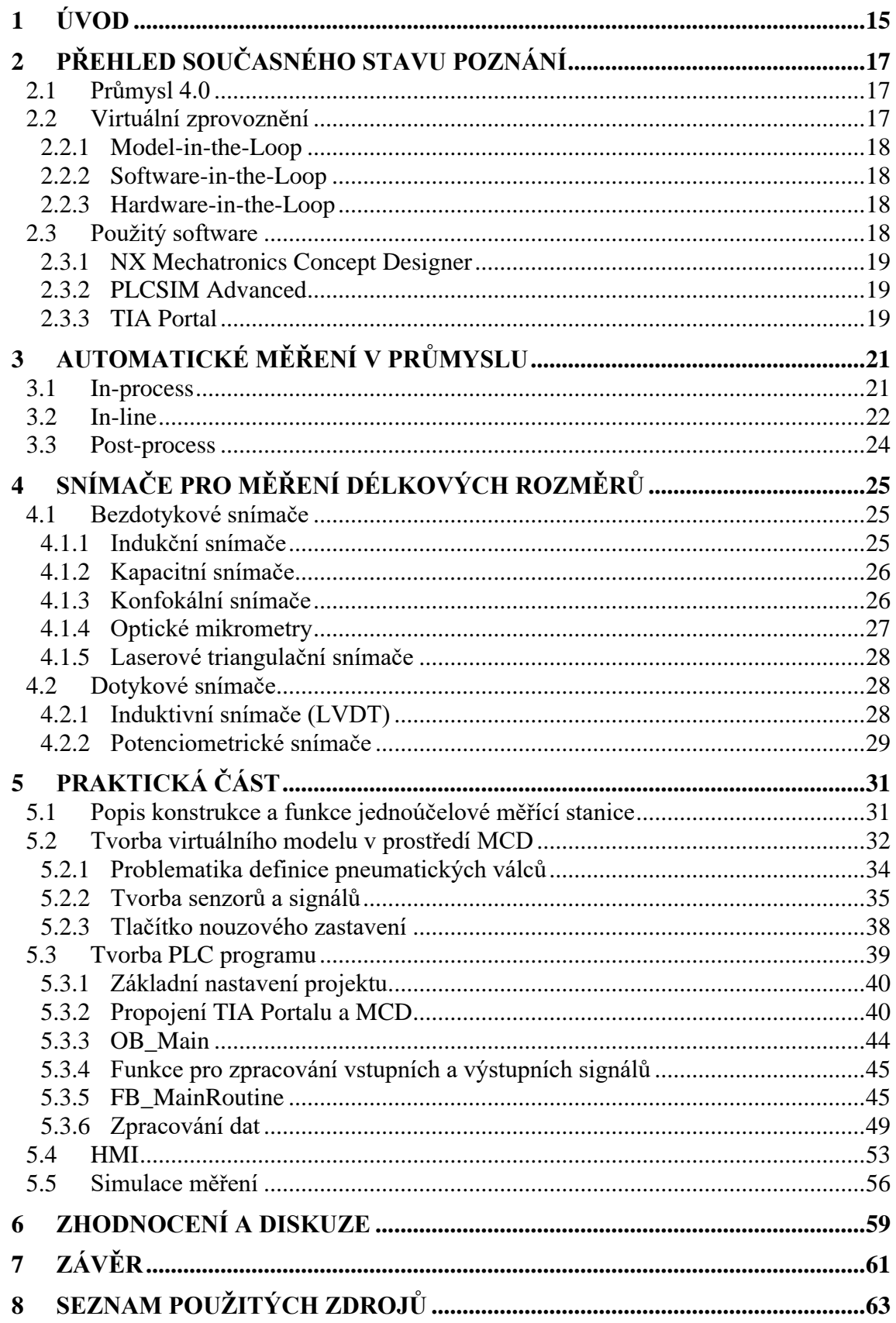

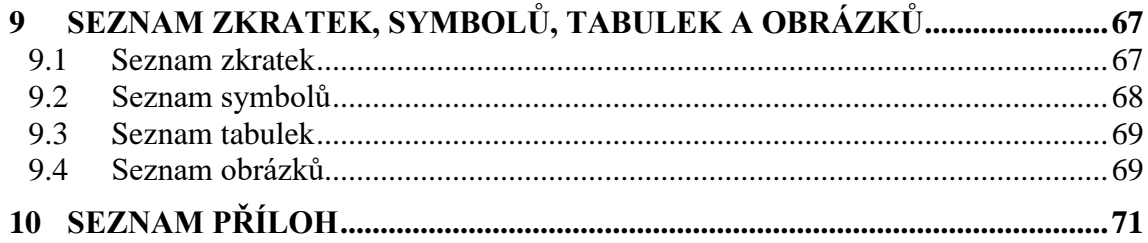

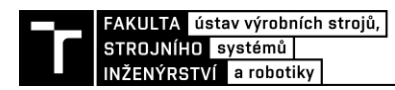

# **1 ÚVOD**

Vývoj nového stroje řízeného pomocí programovatelného automatu (PLC) prochází postupně několika fázemi vývoje. Na začátku se volí veškeré parametry stroje, od kterých se odvíjí celkový návrh konstrukce, návrh jednotlivých komponent, jejich výroba a nákup komerčně dostupných a normovaných dílů. Také se volí řídicí systém a k němu potřebné opce. S programováním se tradičně začíná ke konci konstrukční fáze, případně během výroby a montáže. Takto připravený řídicí program ale není možné v celém průběhu programování nijak otestovat. Po montáži tedy následuje fáze zprovozňování, při které se připojí řídicí systém ke stroji a začnou se opravovat chyby v programu. V této fázi se musí postupovat velmi opatrně, protože i malá chyba v programu může způsobit velké škody na již vyrobeném stroji. Také se ověřuje funkce samotné konstrukce, elektrovýzbroje a správnost zapojení všech mechanických a elektrických komponent. Pokud se ukáže chyba v nějaké z těchto částí stroje, znamená to velké časové zdržení a neočekávané náklady na výrobu stroje.

Těmto nákladům se dá předejít jedním z konceptů Průmyslu 4.0, vytvořením digitálního dvojčete stroje. To je možné zhotovit již během samotné konstrukce a umožňuje simulovat reálné chování stroje včetně funkce všech snímačů, reakce jednotlivých prvků na signály z PLC a podobně. Tento model dokáže odhalit chyby na stroji, ještě než se začne s jeho výrobou.

Digitální dvojče stroje je možné využít i během jeho provozu. Snímače umístěné na stroji shromažďují během provozu velké množství dat. Tato data lze nahrát do modelu a následně se pomocí nich může plánovat preventivní údržba a optimalizovat funkce stroje. Takto detailní model stroje je možno mimo jiné využít i k marketingovým účelům nebo ke školení obsluhy.

Cílem této práce je virtuálně zprovoznit jednoúčelovou měřicí stanici. To zahrnuje tvorbu PLC programu, algoritmu pro zpracování dat ze snímačů a vytvoření vizualizace ovládacího panelu. V teoretické části bude rozebrána problematika virtuálního zprovoznění a způsoby automatického měření v průmyslu převážně pro kontrolu obráběných výrobků.

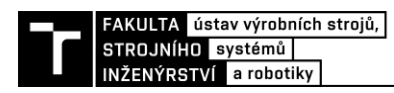

# **2 PŘEHLED SOUČASNÉHO STAVU POZNÁNÍ**

#### **2.1 Průmysl 4.0**

V historii průmyslu se odehrály tři hlavní průmyslové revoluce. První z nich přišla s využitím vody a páry pro pohon strojů. Druhá s příchodem elektřiny a výrobních linek neboli manufaktur a ke třetí došlo s nástupem počítačů. V tuto chvíli se nacházíme na začátku čtvrté průmyslové revoluce.

Průmysl 4.0 je revoluční tím, jak společnosti vyrábí, vylepšují a distribuují jejich produkty. Výrobci integrují nové technologie, jako je internet věcí, cloudové výpočty a analýzy, umělou inteligenci a strojové učení. Tyto technologie vedou ke zlepšení automatizace, prediktivní údržbě, samo optimalizujících se procesů, a tím ke zvýšení celkové efektivity.

Chytré továrny jsou vybaveny pokročilými senzory, vestavěným softwarem a robotikou, které shromažďují a analyzují data, umožňují lepší rozhodování a plánování další produkce. Ještě lepších výsledků je dosaženo, když jsou data z výroby kombinována s provozními daty celé firmy, daty z dodavatelského řetězce, ze zákaznických služeb a z dalších podnikových systémů. To vytváří zcela nový pohled na fungování továrny. [1]

#### **2.2 Virtuální zprovoznění**

Vývoj nových strojů vyžaduje znalosti z různých oborů inženýrství, jako je strojírenství, elektrotechnika a programování. Běžným postupem při dnešním vývoji nových zařízení je sériové zapojeních výše uvedených oborů do vývoje produktu [\(Obr. 1\)](#page-16-0). Na konstrukci, elektronice a automatizaci stroje se pracuje až po dokončení předchozí fáze vývoje. Pokud se například při programování ukáže chyba v mechanické části stroje, je to velký zásah do časové i finanční stránky projektu. Tento postup může být vylepšen využitím virtuálního zprovoznění.

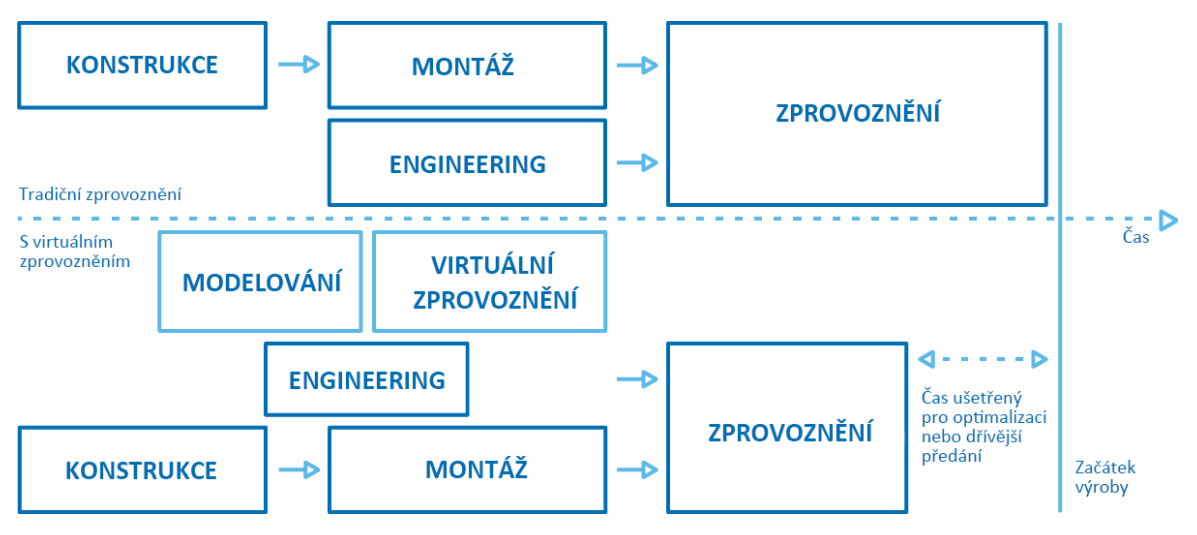

<span id="page-16-0"></span>Obr. 1) Srovnání postupu tradičního a virtuálního zprovoznění [30]

Virtuální zprovoznění slouží jako prostředek na přípravu zprovoznění reálného stroje. Výsledkem virtuálního zprovoznění je virtuální kopie reálného stroje a jeho účelem je zachycení veškerého chování stroje, jeho testování a simulace, často ve 3D prostření. Díky těmto simulacím může být ušetřen čas při vývoji, a tím i finanční náročnost na projekt. Možnost otestování PLC programu bez nutnosti fyzického prototypu zařízení může zkrátit čas potřebný pro jeho reálné zprovoznění až o 75 % a čas celkového vývoje o 15 %. [2]

#### **2.2.1 Model-in-the-Loop**

První úroveň virtuálního zprovoznění je takzvaná metoda Model-in-the-Loop (MiL). Virtuální zprovoznění probíhá formou blokového diagramu, který představuje logiku PLC a HMI. Tento logický model je napojený na simulovaný model výrobní buňky nebo linky. Tyto dva modely spolu v reálném čase komunikují. Logický model odesílá povely do modelu reprezentujícího výrobní buňku/linku. Výsledek povelu je odeslán zpět do logického modelu, čímž je uzavřena smyčka.

Pokud simulace zahlásí chybu, jednoduše se upraví logický model bez nutnosti kompilace softwaru a simulace může pokračovat. Postupným upravováním se logický model upraví do podoby, kdy je jeho chování vyhovující pro správnou funkci modelu buňky nebo linky. [3]

#### **2.2.2 Software-in-the-Loop**

Úkolem druhé úrovně virtuální zprovoznění je ověření, zda logický model odpovídá svému chování i po kompilaci do softwaru. To je hlavní premisa metody Software-in-the-Loop (SiL).

Pokud se na tuto úroveň přechází z předchozí metody MiL, logický model se zkompiluje do softwaru. Takový kód je spuštěn na emulátoru, který napodobuje fyzické PLC, nebo HMI. Emulované PLC s nahraným kódem je opět napojeno na model výrobního systému a obě části simulace spolu navzájem komunikují.

Cíl této metody virtuálního zprovoznění je podobný jako v předchozím příkladu – odhalení chyby a nedostatků v kompilovaném softwaru. Pokud logický model obstál v metodě MiL, ale selhal po kompilaci do metody SiL, chyba nastala při konverzi softwaru a lze ji tak snadněji identifikovat. [3]

#### **2.2.3 Hardware-in-the-Loop**

Při metodě Hardware.in-the-Loop (HiL) se kompilovaný software spouští již přímo na fyzickém PLC nebo HMI. Ani pro tuto metodu ale není třeba mít fyzický prototyp výrobního systému, kontrolér se opět napojuje na simulovaný model. Toto zapojení dovoluje otestovat reakci celého systému na extrémní události, jako je například úplný výpadek energie, bez možnosti ohrožení jakéhokoli hardwaru. [3]

#### **2.3 Použitý software**

Na trhu je několik výrobců softwaru, kteří nabízejí svoje řešení pro tvorbu virtuálního zprovoznění. Často jde ale softwary, které umožnují tvorbu jenom jedné části digitálního dvojčete, například prostředí pro tvorbu PLC programu nebo 3D software pro vytvoření

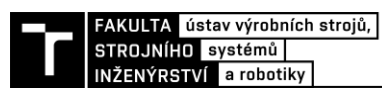

kinematiky stroje. Poté může nastat problém s komunikací mezi jednotlivými softwary od různých výrobců. Společnost Siemens nabízí řešení pro kompletní návrh celého výrobního systému od konstrukčního CAD softwaru s možností fyzikální simulace přes řešení pro simulaci celých výrobních linek, prostředí pro PLC programování až po softwary umožňující simulaci logistiky v rámci celé firmy. Z toho důvodu byl pro virtuální zprovoznění jednoúčelové měřicí stanice zvolen právě software od společnosti Siemens.

#### **2.3.1 NX Mechatronics Concept Designer**

Mechatronics Concept Designer (MCD) je součástí CAD softwaru NX, který umožňuje úzkou spolupráci různých oborů, jako je strojírenství, elektrotechnika a automatizace. Tento přístup poskytuje komplexní řešení pro konstrukci strojů, jehož výhodou je zkrácení doby vývoje produktu.

Simulační technologie v tomto softwaru je založena na herním fyzikálním enginu, který umožňuje simulovat reálné chování objektů díky zjednodušeným matematických modelům. To dovoluje testovat odezvu systému na působící síly, identifikovat a vyhodnocovat kolize mezi objekty. MCD simuluje celou řadu vlastností, jako je kinematika, dynamika, kolize, chování pružin, vaček, materiálového toku a dalších prvků potřebných pro správnou validaci mechanického systému.

Pro definování fyzikálního chování je nutný CAD model systému vytvořený buď v samotném modeláři NX, nebo importováním dat z jiného 3D modeláře. Následně se v modelu definují pevná tělesa (rigid bodies), kolizní tělesa (collision bodies) a vazby (joints). Software dále nabízí přidání senzorů, aktuátorů a signálů ovládajících model. Signály mohou být aktivovány přímo z prostředí MCD nebo externě. To umožňuje ovládání modelu z virtuálního, nebo reálného PLC. [4]

#### **2.3.2 PLCSIM Advanced**

PLCSIM Advanced se využívá k simulování PLC od firmy Siemens z řady S7-1500. To umožňuje testovat logiku programu bez nutnosti vlastnit fyzický kontrolér, což je hlavní premisa přístupu SiL (Software in the Loop). Schopnost simulování PLC a jeho propojení se softwarem jako je MCD, dělá z PLCSIM Advanced důležitý nástroj pro virtuální zprovoznění. [5]

#### **2.3.3 TIA Portal**

TIA Portal je zkratkou pro "Totally Integrated Automation Portal". Jde o software vyvinutý firmou Siemens, který propojuje celou řadu inženýrských nástrojů do jedné platformy. Obsahuje podporu digitalizace pracovních postupů od digitálního návrhu přes inženýring až po analytickou práci s daty.

Mezi základní balíky nástrojů, které TIA Portal sjednocuje, patří například SIMATIC STEP 7, software určený pro programování PLC pomocí pěti programovacích jazyků definovaných normou IEC 61131-3. Dále pak SIMATIC WinCC pro vytváření vizualizace HMI, nebo Motion Control, který umožňuje pokročilé ovládaní motorů a další. [6]

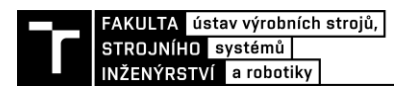

### **3 AUTOMATICKÉ MĚŘENÍ V PRŮMYSLU**

Automatické měření a kontrola je nedílnou součástí jakékoli automatické výrobní linky. Na následujících stranách budou popsány aktuálně používané systémy pro měřené rozměrových a tvarových parametrů výrobků vyráběných převážně na obráběcích strojích. Automatické měření je možné rozdělit do několika kategorií podle toho, kdy a kde v procesu výroby se provádí:

- In-process uvnitř stroje během obráběcího procesu
- In-line ihned po vyjmutí z výrobního stroje v rámci výrobní linky
- Post-process/offline jako separátní krok v měřicí laboratoři

#### **3.1 In-process**

In-process systém měření umožňuje kontrolovat orientaci a rozměry polotovaru v obráběcím stroji. Dále upravovat proces obrábění podle deformace obráběné součásti, odpružení nástroje nebo podle tepelné roztažnosti. Také je možné pomocí tohoto systému měření automaticky upravovat souřadnicové systémy nebo parametry a offsety nástrojů. Při ustavovaní obrobku je třeba určit pozici referenčního prvku a natočení souřadnicového systému stroje. U moderních CNC strojů není důležité dokonalé ustavení obrobku pomocí úchylkoměrů, ale může se využít obrobkových sond (Obr. 2a), pomocí kterých lze nalézt přesnou polohu rohu nebo střed díry, která určí počátek souřadnicového systému. Pomocí měření dalšího bodu nebo plochy lze určit jeho natočení. Řídicí systém potom srovná pracovní souřadnicový systém stroje se souřadnicovým systémem obrobku. Tento proces může být zakomponován do technologického programu obrábění a provede se automaticky. [7] [8]

Při obrábění výkovků nebo odlitků, u kterých se mohou lišit rozměry jednotlivých polotovarů, a tím i přídavky na obrábění, může nastat situace, při které stroj pracuje naprázdno, protože jeho program je připravený na maximální možné rozměry polotovaru. Pomocí měření polotovaru obrobkovou sondou a jednoduchého větvení programu může stroj několik hrubovacích cyklů přeskočit, a tím se sníží průměrný výrobní čas na jeden kus.

Dalším důležitým krokem před začátkem obrábění je určení průměru a délky nástrojů. K tomu se využívá nástrojových sond (Obr. 2b). Korekce nástrojových parametrů může být zapotřebí i během obrábění, především při dokončování, z důvodu opotřebování nástrojů. Případně se pomocí nástrojové sondy může detekovat zlomení břitu či celého nástroje.

Měření obrobku během obrábění umožňuje reagovat na neočekávané odchylky od požadovaného rozměru způsobené například deformací obrobku, vychýlením nástroje, nebo teplotní deformací. Pomocí těchto informací a informací o stavu nástrojů z nástrojové sondy může být obráběcí cyklus automaticky upravován a tím je dosaženo vyrobení součásti v požadovaných tolerancích.

Finální měření obrobku na stroji nenahrazuje plně měření na externím přístroji, ale poskytuje dobré informace o stabilitě produkce. Záznamy měření ze stroje mohou být odesílány na server a zde uchovávány. Server tak může vyhodnocovat dlouhodobou kvalitu produkce. Z historických údajů je možné monitorovat stav stroje a plánovat tak jeho údržbu a preventivní opravy. [7]

Výzkum prováděný na ÚVSSR [9] se zabýval určením přípustného minima tolerance posuzovaného obrobku, kterou lze změřit na CNC stroji. Tato minimální tolerance je závislá na nastavení geometrických kompenzací na stroji. Výzkum také předpokládá, že přesnějšího měření může být dosaženo na strojích, které nemají proměnlivou tuhost a všechny pohyblivé osy jsou v nástroji. Takovým parametrům odpovídají například portálové frézky.

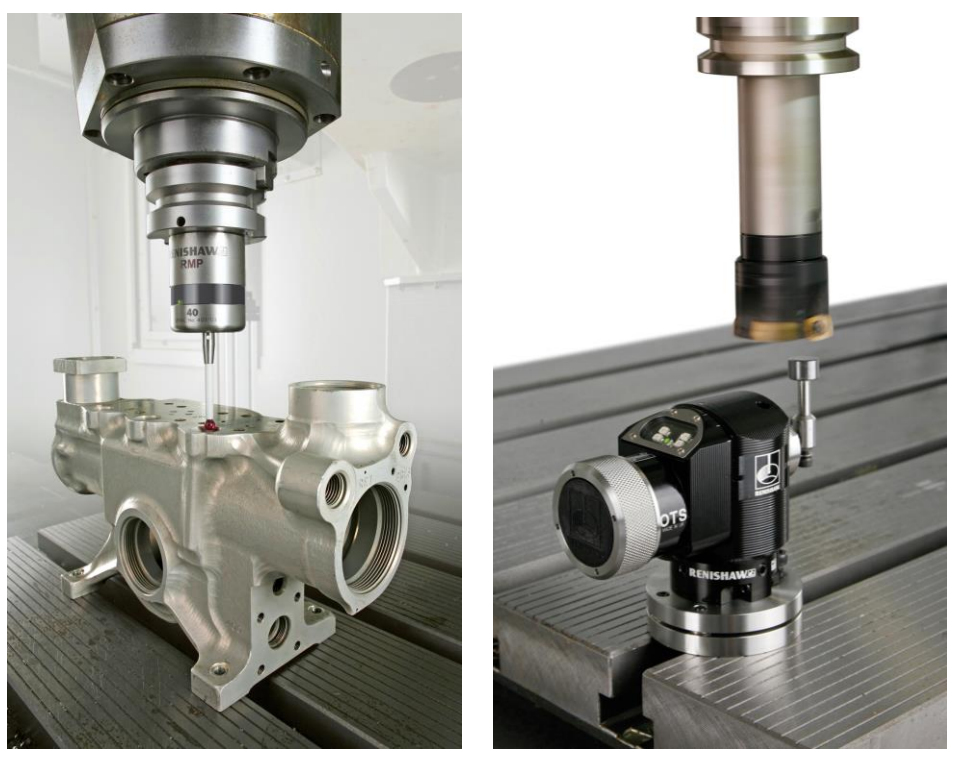

Obr. 2) a) Obrobková sonda Renishaw RMP40 [31] b) Nástrojová sonda Renishaw OTS [32]

#### **3.2 In-line**

In-line měřením se rozumí automatické měření v rámci výrobního procesu. Měřicí snímače a zařízení jsou integrovány do výrobní linky a kontinuálně tak monitorují parametry všech výrobků procházejících měřicí částí linky. Tento systém měří tvar a rozměry jednotlivých výrobků a podle toho posuzuje jejich kvalitu. Tento způsob měření je prováděn bez zásahu operátorů a může tak kontrolovat velké množství výrobků. Také zjednodušuje identifikaci zmetkových součástí a sledování průběžné kvality výroby.

In-line měřicí systémy by měly být přesné bez ohledu na pracovní prostředí. Při umístění měřicího systému do výrobní haly se může často měnit teplota, případně vlhkost ovzduší kvůli řezným kapalinám uvolňujícím se z obráběcích strojů v podobě aerosolu. Dalšími vlivy, které ovlivňují měření na výrobní lince, jsou vibrace, rázy nebo elektromagnetické rušení od okolních strojů. Je tedy třeba využívat snímačů a přístrojů, které jsou proti těmto vlivům odolné. [9]

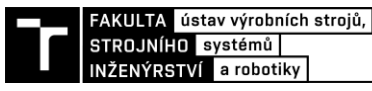

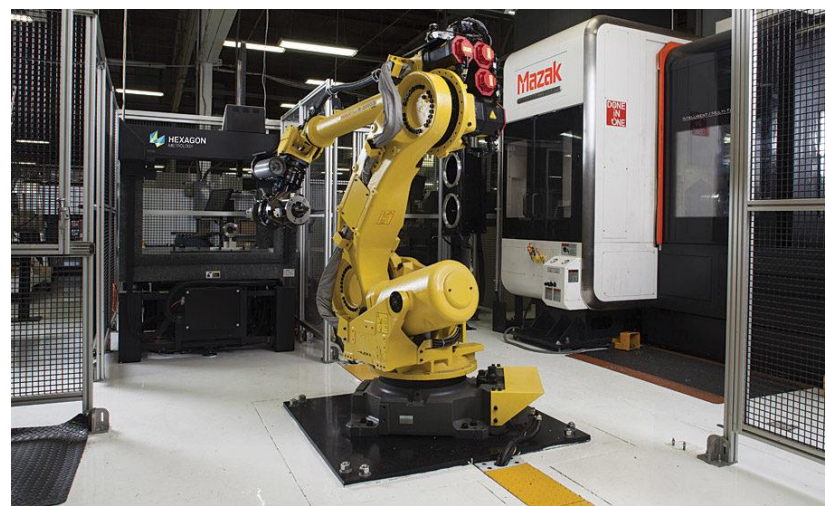

Obr. 3) CMM Hexagon v kooperaci s obráběcím centrem Mazak a robotem Fanuc [11]

<span id="page-22-0"></span>In-line měření se vyskytuje v mnoha formách. Od jednoduchých snímačů, které kontrolují jeden kritický prvek ve výrobním procesu, například tloušťku kontinuálně vyráběných tenkých materiálů, po plně integrované robotické měřicí systémy využívané v automobilovém průmyslu pro kontrolu celých karoserií ve všech fázích výroby. [10]

Kvůli úzkým tolerancím při výrobně obráběných součástí je často nutné provést měření na CMM – souřadnicových měřicích přístrojích. Dříve se tyto přístroje nacházely především v měřicích laboratořích. Dnes je možné díky robustnějším konstrukcím, systémům pro eliminaci vibrací a kompenzacím tepelné roztažnosti tyto přístroje umístit přímo do výrobních linek. Obrobky jsou do CMM vkládány pomocí průmyslových robotů nebo jednoúčelových manipulátorů a celý proces měření probíhá automaticky [\(Obr. 3\)](#page-22-0). [11]

Při hromadné výrobě velkého počtu menších a jednodušších součástek je často efektivnější provádět kontrolu na jednoúčelových měřicích stanicích. Ty mohou být buďto průběžné, jimiž se součástka pohybuje po dopravníkovém pásu bez zastavení a je měřena

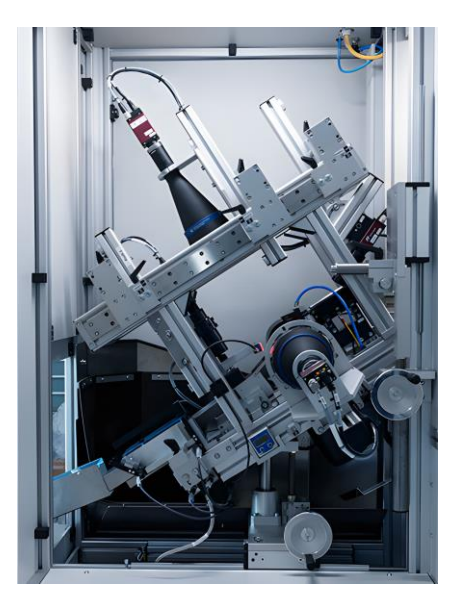

Obr. 4) Měřící stanice KISTLER KVC 121 [12]

optickými snímači, nebo takové, do kterých musí být součástka opět vložena robotem, nebo manipulátorem. Zde může být využito i snímačů dotykových. Při výběru snímače je vždy třeba brát ohled na přesnost, jakou má být součást měřena, a na materiál, ze kterého je vyrobena. Na Obr. 4 je ukázka měřicí stanice KISTLER KVC 121 pro kontrolu součástek válcového tvaru. Stanice využívá optických mikrometrů se snímačem CCD s rozlišením až 16 milionů pixelů a je schopna kontrolovat až 250 součástek za minutu. [12]

#### **3.3 Post-process**

Post-procesní metody měření se velmi prolínají s in-line metodami, protože přístroje pro měření ve výrobních linkách jsou často odolnějšími variantami přístrojů pro post-procesní měření v laboratořích. Pro kontrolu obráběných součástí se opět využívá převážně souřadnicových měřicích přístrojů nebo jednoúčelových měřících zařízení. Na rozdíl od měření na lince tyto stroje pracují v čistém prostření a kontrolovaném klimatu při konstantní teplotě. Měřené výrobky se nekontrolují ihned po vyjmutí z výrobního stroje, ale nechávají se temperovat na teplotu vhodnou k přesnému měření.

Společnost New Scale Robotics nabízí zajímavý systém pro měření drobných součástí pomocí systému Q-Span. Ten využívá kombinaci gripperu a digitálního mikrometru umístěného na kolaborativním robotu [\(Obr. 5\)](#page-23-0). Základní gripper má nosnost 100 g a slouží zároveň jako mikrometr pro měření vnějších rozměrů. Dále je možné robot osadit měřidly pro měření vnitřních rozměrů nebo externími dotykovými snímači. Pro manipulaci s těžšími součástmi je robot osazen gripperem bez možnosti měření. Podle naměřených hodnot pak robot rozdělí součásti do příslušných zásobníků. Tento systém je vhodný spíše pro menší série výrobků, ale nabízí možnost snadného přeprogramování na jiný typ měřené součásti. [13]

<span id="page-23-0"></span>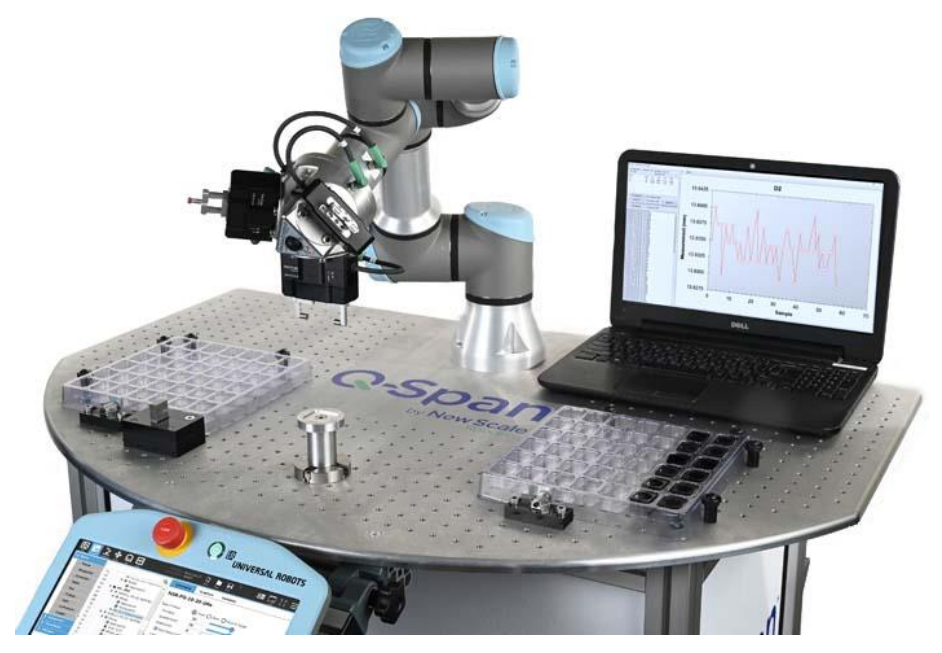

Obr. 5) Měřící systém Q-Span [13]

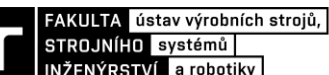

## **4 SNÍMAČE PRO MĚŘENÍ DÉLKOVÝCH ROZMĚRŮ**

Jak bylo zmíněno v předchozí kapitole, při konstrukci jednoúčelových měřicích zařízení je důležitý správný výběr snímače. Při výběru snímače se musí brát v potaz požadovaná přesnost a rychlost měření, prostředí, ve kterém musí snímač pracovat, a v neposlední řadě materiál kontrolovaného výrobku. Na trhu je velká řada snímačů pro měření délkových rozměrů, využívajících různých fyzikálních vlastností materiálů, ale nejjednodušší rozdělení podle principu měření je na dotykové a bezdotykové snímače.

#### **4.1 Bezdotykové snímače**

#### **4.1.1 Indukční snímače**

Indukční snímače využívají k měření vzdálenosti princip vířivých proudů. Ten vychází z induktivní měřicí metody založené na extrakci energie z oscilačního obvodu. V těle snímače se nachází cívka, která je napájená střídavým proudem, jenž kolem ní vytváří magnetické pole. Pokud se do tohoto magnetického pole dostane elektricky vodivý předmět, indukují se vířivé proudy, což vytváří elektromagnetické pole. Toto pole působí proti magnetickému poli cívky a tím se mění impedance cívky. Impedance se vypočítá podle změny amplitudy a fázového posunu. [14]

Citlivost indukčního snímače závisí na elektrické vodivosti a magnetické permeabilitě snímaného materiálu. Zatímco pro ocel je korekční faktor roven jedné, pro bronz je to 0,5 a pro měď pouze 0,3. To znamená, že vzdálenost, na kterou je možné detekovat součást z daného materiálu, se snižuje na 0,5, resp. na 0,3násobek základní snímací vzdálenosti snímače, která se pohybuje v jednotkách milimetru v závislosti na velikosti snímače. Této na první pohled negativní vlastnosti lze využít pro náš prospěch. Snímač není náchylný na nečistoty, prach, olej, vlhkost a podobné vlivy. Také je možné detekovat součást skrz jiný nevodivý materiál, například dřevo nebo plast, případně detekovat z jaké materiálu je snímaný předmět. [15] [16]

Při použití dvou a více indukčních snímačů v těsné blízkosti vedle sebe je nutné dodržet pokynů výrobce pro montáž, viz [Obr. 6.](#page-24-0) To je zapotřebí z toho důvodu, aby se snímače navzájem neovlivňovali, případně nebyly ovlivněny konstrukcí samotného přístroje. Montážní pravidla se liší podle konstrukčního provedení snímače.

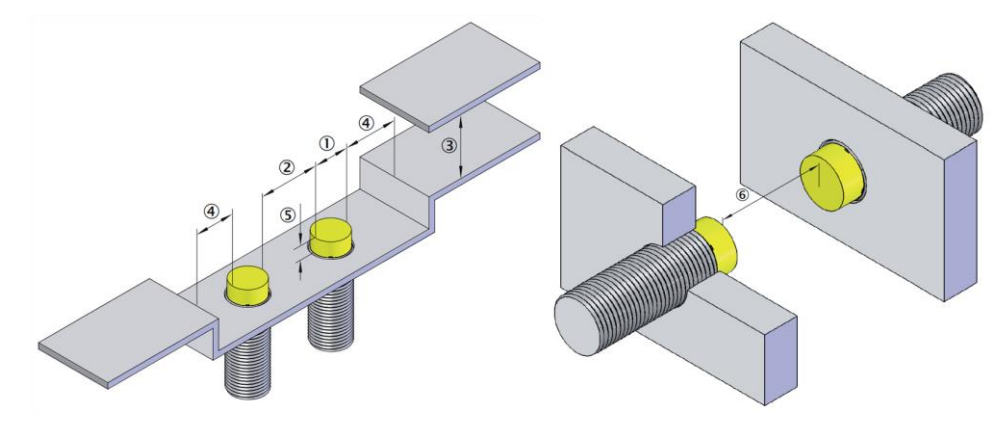

<span id="page-24-0"></span>Obr. 6) Pravidla pro montáž snímačů SICK IME2S [29]

#### **4.1.2 Kapacitní snímače**

Hlavní komponentou kapacitního snímače je kotoučová elektroda zabudovaná v konci válcového pouzdra, které mimo jiné slouží jako stínění [\(Obr. 7\)](#page-25-0). Elektroda vytváří kondenzátor se základní kapacitou, která se mění se změnou dielektrika. Při snímaní nevodivého materiálu se snímač chová jako klasický kondenzátor s dielektrikem. Při snímaní vodivého materiálu se snímaný předmět chová jako druhá elektroda a uplatňuje se pouze permitivita vzduchu mezi snímačem a předmětem. Elektroda je doplněna RC oscilátorem, který je rozlaďován právě změnou kapacity. Výstupní signál oscilátoru je usměrněn, filtrován a porovnáván v komparátoru s referenční hodnotou napětí. Z funkce vzduchu jako dielektrika při snímání vyplívá, že senzor je náchylný na vlhkost, prach a teplotu, což ovlivňují dielektrické vlastnosti vzduchu v mezeře mezi snímačem a snímaným předmětem. [14] [17]

Stejně jako u indukčních snímačů souvisí maximální detekovaná vzdálenost a citlivost na materiálu detekovaného předmětu. Detekovaná vzdálenost kapacitních snímačů se mění s násobkem redukčního činitele, který je závislý na relativní permitivitě detekovaného objektu. Jako příklad lze uvést redukční činitel pro ocel 1, pro sklo 0,4 a pro teflon 0,2. [17]

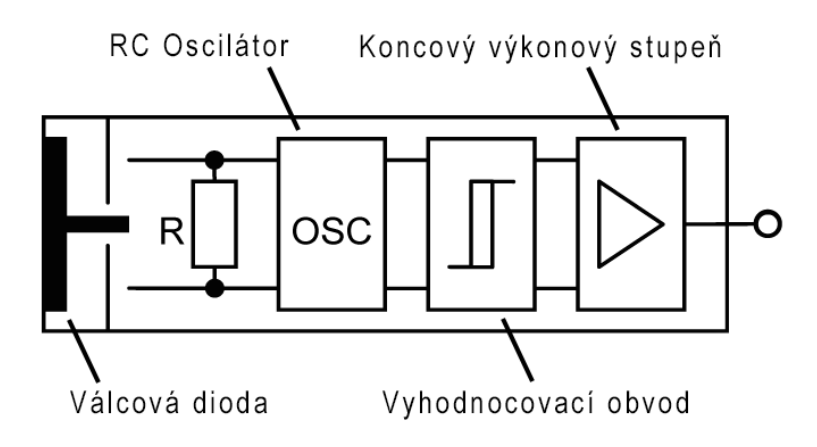

Obr. 7) Konstrukce kapacitního snímače [17]

#### <span id="page-25-0"></span>**4.1.3 Konfokální snímače**

Tyto snímače využívají principu zaostřování polychromatického bílého světla na snímaný povrch pomocí vícečočkového optického systému. Čočky jsou sestaveny do konfokálního uspořádání, ve kterém je bílé světlo prostřednictvím chromatické odchylky rozděleno na jednotlivé vlnové délky. Během kalibrace je ke každé vlnové délce světla přiřazena odchylka (Obr. 8) a pouze vlnová délka, která je přesně zaostřena na snímanou plochu, projde přes takzvanou konfokální clonou, přes kterou se odražené světlo vrací do snímače. Paprsek poté dopadne na elektrooptický přijímač, který detekuje vlnovou délku odraženého světla a tím vzdálenost objektu od snímače.

Konfokální snímače patří mezi nejpřesnější měřidla vzdálenosti na trhu s rozlišením v řádech desítek nanometrů. Lze je využít k měření odrazových ploch, jednostrannému měření tloušťky transparentních předmětů nebo k měření mezer mezi laminovanými skly. Díky tenkému paprsku světla je také možné měřit velmi malé předměty. [18]

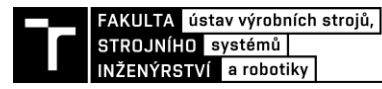

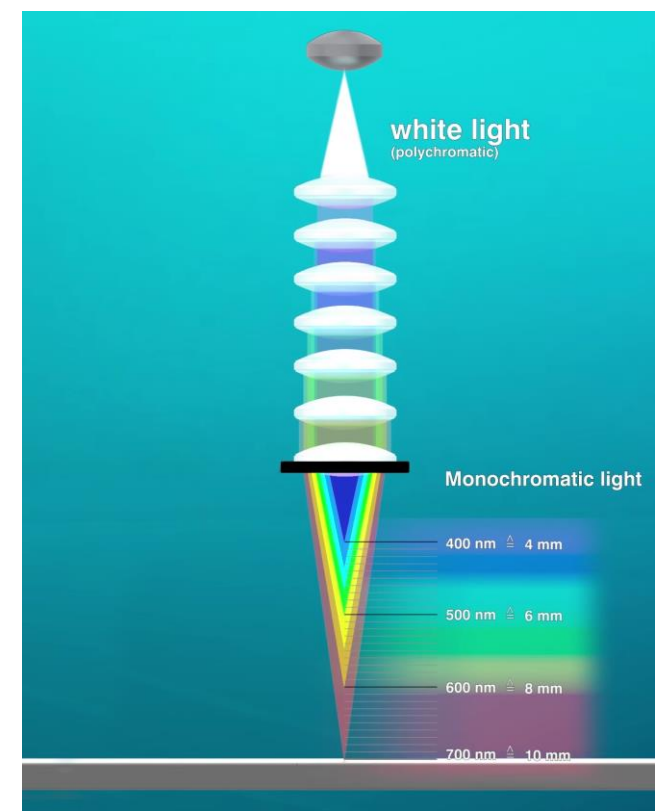

Obr. 8) Konfokální snímač – Přiřazení odchylky k vlnové délce [18]

#### **4.1.4 Optické mikrometry**

Toto měřidlo se skládá ze dvou částí, z vysílače (světelného zdroje) a přijímače [\(Obr. 9\)](#page-26-0). Vysílač vyzařuje tenkou světelnou clonu, která je přes seskupení čoček vyslána do snímací jednotky s integrovaným CMOS nebo CCD řádkovým senzorem. Světlo vyslané z vysílače je vytvořeno polovodičovým laserem, nebo pomocí LED. Paprsek světla se přeruší, pokud do něho vstoupí měřený předmět. Stín, který měřený předmět vytvoří, je zaznamenán senzorem a vyhodnocen. Pro základní typ snímače se vyhodnocuje procentuální zastínění senzoru a tím velikost měřeného objektu. V případě pokročilejších modelů se vyhodnocuje zastínění jednotlivých pixelů na matici senzoru, a je tedy možné určit osu předmětu nebo měřit více předmětů najednou, pokud se přímo nedotýkají. [19] [20]

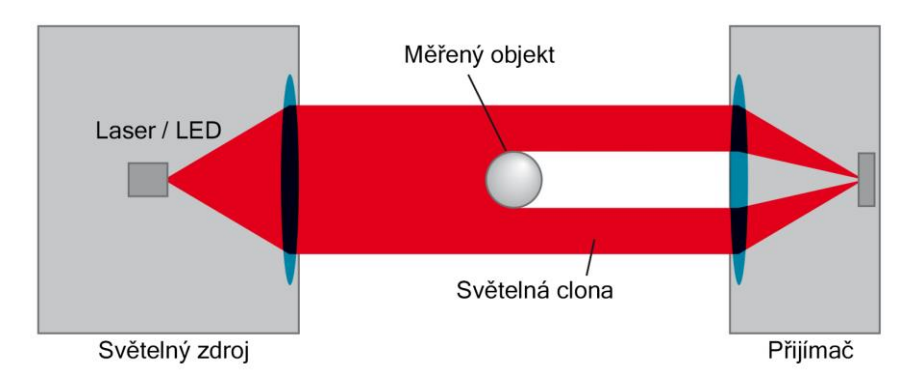

<span id="page-26-0"></span>Obr. 9) Princip optického mikrometru [20]

Optické mikrometry jsou vhodné pro kontinuální výrobu, kdy kontrolují rozměry neustále projíždějících předmětů s přesností 1-10 μm podle modelu snímače. Maximální měřitelný rozměr se pohybuje okolo 100 mm.

#### **4.1.5 Laserové triangulační snímače**

Tyto laserové snímače využívají principu triangulačního měření. Světelný paprsek vytvořený polovodičovým laserem vytváří na měřeném předmětu světelný bod. Světlo odražené z tohoto bodu poté dopadá na soustavu čoček na čele snímače. Tato optická soustavu zaměřuje odražený paprsek na CMOS nebo CCD senzor [\(Obr. 10\)](#page-27-0). Úhel, pod kterým paprsek dopadá na optickou soustavu, se mění podle vzdálenosti měřeného předmětu. Rozsah a přesnost měření je poté daný velikostí snímací plochy CCD / CMOS senzoru a geometrií optické soustavy. [22]

Snímače jsou v dostání s měřícím rozsahem od 2 do 1000 mm s opakovatelností až 0.8 µm. Ta se přitom snižuje se zvětšující se vzdáleností měřeného předmětu od snímače. Pro měření průhledných předmětů a předmětů o vysokých teplotách (>700 °C) se využívá konfigurace těchto snímačů s modrým laserem. [22] [23]

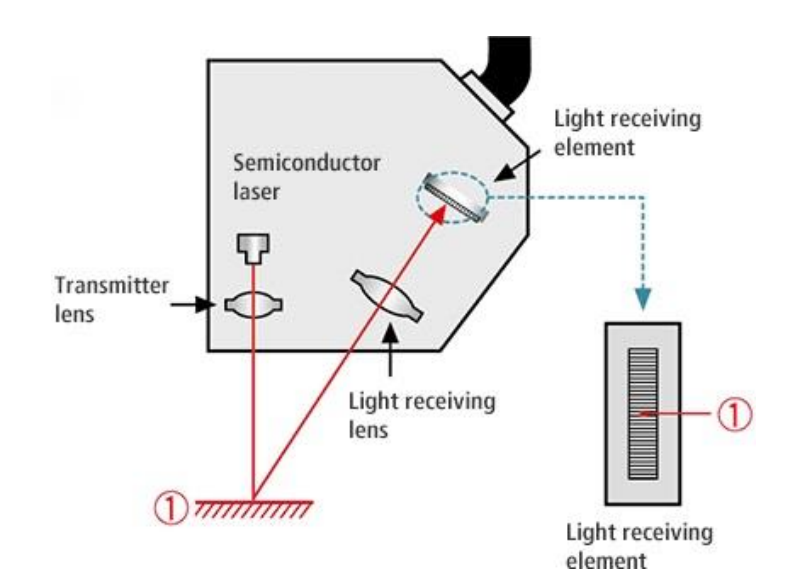

Obr. 10) Laserový triangulační snímač [34]

#### <span id="page-27-0"></span>**4.2 Dotykové snímače**

#### **4.2.1 Induktivní snímače (LVDT)**

Tyto snímače využívají změnu magnetického toku / odporu v lineárním proměnném diferenciálním transformátoru (linear variable differential transformer – LVDT). Skládají se z feromagnetické tyčky pohybující se uvnitř dutého válce. Ten je tvořen soustavou tří válcových cívek, přičemž samostatná první cívka tvoří primární vinutí. Druhé a třetí vinutí je zapojeno sériově ve vzájemné protifázi a vyvedeno jako sekundární vinutí (Obr. 11). Pokud je jádro ve středu, napětí na sekundárních vynutích se navzájem vyruší. Pohyb jádra pak způsobuje změnu magnetického toku a tím i změnu hodnoty indukovaného napětí v obou sekundárních vinutích. Tento pohyb jádra může být v rozsahu od jednotek desetin milimetru do 1000 mm. [24]

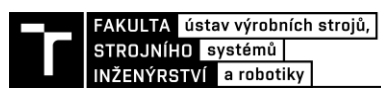

Snímače vyvíjí přítlačnou sílu na měřenou součást pomocí pružiny nebo pomocí stlačeného vzduchu. Snímače jsou vybaveny pneumatickým přistavováním/odstavováním pohyblivé části snímače s měřicím dotykem. [25]

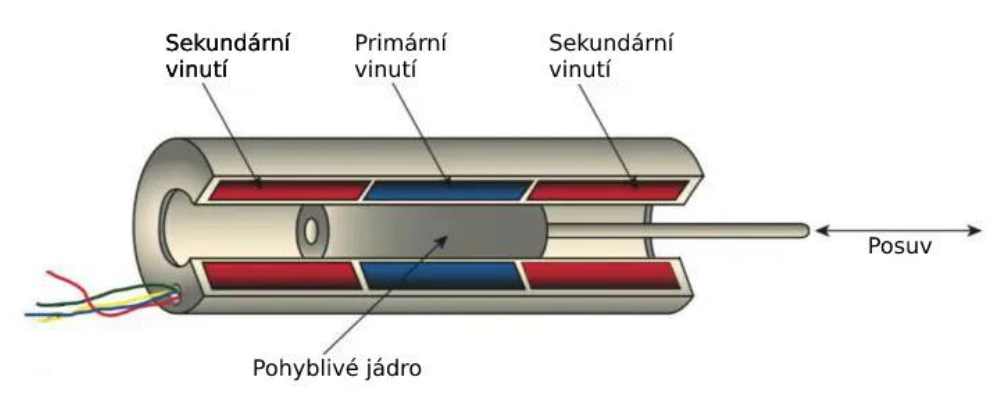

Obr. 11) Řez LVDT sensorem [27]

#### **4.2.2 Potenciometrické snímače**

Na první pohled je konstrukce těchto snímačů podobná konstrukci snímačů induktivních. Opět se skládají z tyčky pohybující se v dutém těle. Na [Obr. 12](#page-28-0) je provedení snímače s hranatým tělem a přítlačnou pružinou na dotyku. Zde ale podobnost končí. Tento snímač pracuje na principu proměnlivého rezistoru. Na tyčce je připevněný jezdec, který se pohybuje po odporové dráze. Dva vodiče jsou připevněny k vodivé dráze, odpor mezi nimi je tedy konstantní. Třetí vodič je připevněn k jezdci a při svém pohybu mění odpor mezi ním a dvěma statickými vodiči. Výstupní napětí na jezdci tedy odpovídá jeho poloze. [26]

Odporová dráha je tvořena z vinutého drátu, nebo z vodivého plastu. Použitím plastu lze dosáhnout lepšího rozlišení senzoru (obvykle 0,01 mm) a také lze senzor použít i při vyšších rychlostech posuvu, a to až při 10 m/s. Jako zjevná nevýhoda se může zdát špatná odolnost proti vibracím. Kvůli vibracím může dojít k odskoku jezdce od vodivé dráhy a tím ke ztrátě výstupního napětí. I přesto je tento typ snímače hojně používán, protože poskytuje absolutní měření, tzn. naměřená hodnota je vždy stejná i při výpadku napájecího napětí. [27]

<span id="page-28-0"></span>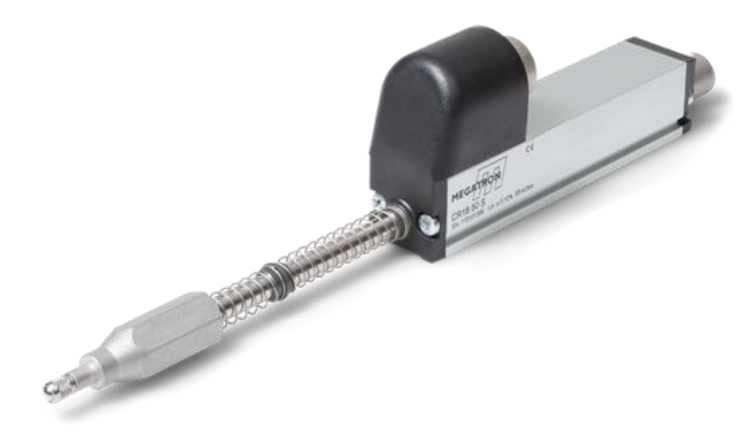

Obr. 12) Potenciometrický snímač CR18 [28]

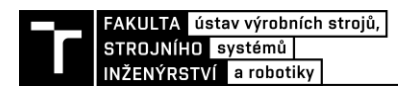

### **5 PRAKTICKÁ ČÁST**

Tato kapitola se zabývá virtuálním zprovozněním jednoúčelové měřicí stanice, která se nachází v robotické buňce Ústavu výrobních strojů, systému a robotiky na Fakultě strojního inženýrství Vysokého učení technického v Brně. Měřicí stanice, stejně jako celá robotická buňka, byla sestavena v rámci výzkumné činnosti ÚVSSR. Robotická buňka se neustále rozšiřuje a aplikují se do ní prvky průmyslu 4.0. Měřicí stanice, kterou se zabývá tato práce, má sloužit k vytvoření zpětnovazební smyčky pro frézku MCV 754 QUICK, pomocí které se z naměřených hodnot zavedou do stroje korekce. Virtuální zprovoznění jednoúčelové měřicí stanice slouží především k ověření algoritmu, který zpracovává data ze snímačů.

Cílem práce je vytvořit PLC řídicí program, jehož součástí je již zmíněný algoritmus, vizualizaci dotykového ovládacího HMI panelu a pomocí těchto prvků ovládat virtuální model měřicí stanice. Tuto práci lze taktéž využít jako podrobný návod pro vytvoření virtuálního zprovoznění pomocí softwaru NX Mechatronics Concept Designer, TIA Portal a PLCSIM Advanced.

#### **5.1 Popis konstrukce a funkce jednoúčelové měřící stanice**

Jednoúčelová měřicí stanice se skládá z rámu z hliníkových profilů, na němž je položená základní deska o rozměrech 600 x 600 mm. Ve středu desky je uložená zvedací konzola na třech lineárních valivých ložiscích LMH20UU o vnitřním průměru 20 mm a ovládána dvojčinným kompaktním pneumatickým válcem SMC CDQ2KA50TF-50DZ s průměrem pístu 50 mm a zdvihem taktéž 50 mm. Měřená součást čtvercového deskového tvaru o nominálních rozměrech 320 x 320 mm se pokládá na konzolu v jejím vysunutém stavu. Při pohybu dolů

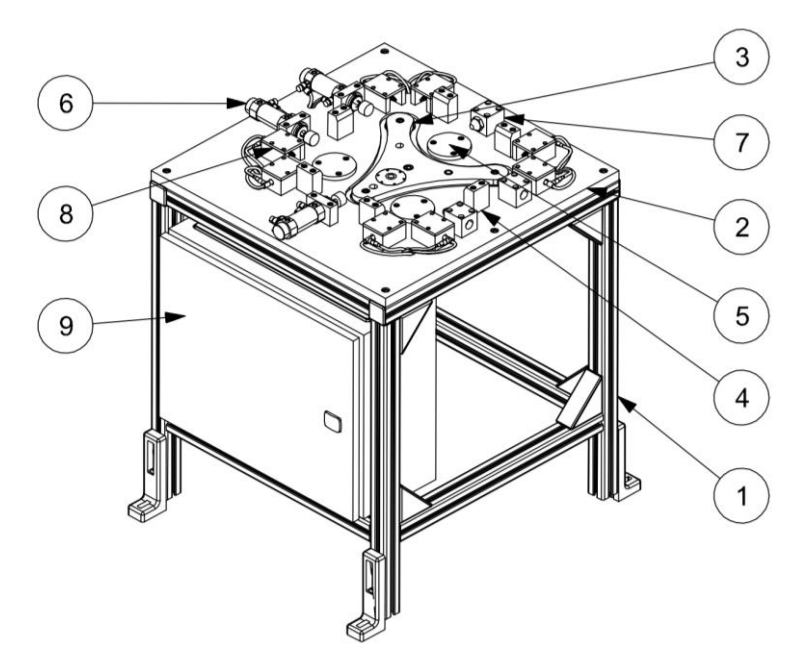

Obr. 13) Sestava JMS; 1- rám, 2- základní deska, 3- zvedací konzola, 4- skluz, 5- dosedací plocha, 6- přítlačný válec, 7- doraz, 8- domek se snímačem, 9- rozvaděč

dojde k hrubému vystředění součásti pomocí šesti skluzů se sešikmenou hranou umístěných kolem zvedací konzoly.

Poté co konzola dojede do dolní polohy, měřená součást dosedne na tři dosedací plochy na základní desce. Následuje druhý stupeň ustavení součásti pomocí tří dvojčinných pneumatických válců SMC CD75E32-20L s pístem o průměru 32 mm a délkou zdvihu 20 mm. Dva z těchto pneumatických válců přitlačí měřenou součást na nastavitelné dorazy v ose X a třetí válec dotlačí součást na doraz v ose Y.

Poté následuje samotné měření. K tomu slouží osm dotykových induktivních snímačů LVDT, jejichž princip je popsán v kapitole 4.2.1. Konkrétně je využito snímačů T102V od společnosti Peter Hirt GmbH. Tyto snímače jsou předepnuty pružinou a k jejich retrakci je využito vakuum. Snímače jsou umístěny po dvojicích na každé straně měřené součásti ve vzdálenosti 30 mm od konce měřené strany. Aby se zabránilo fyzickému poškození snímačů, všechny snímače jsou zabudovány v ochranném pouzdře. Po dokončení měření jsou snímače pomocí vakua opět zasunuty a střední zvedací konzola vyzvedne změřenou součást. Ta se může následně odebrat.

Dále je součástí rámu rozvaděč s řídicí a vyhodnocovací elektronikou. Ovládací panel není připevněn přímo na měřicí stanici, ale mimo v prostoru robotické buňky.

#### **5.2 Tvorba virtuálního modelu v prostředí MCD**

Základní 3D model jednoúčelové měřicí stanice byl poskytnut Ústavem výrobních strojů, systému a robotiky. Po importování modelu do prostředí MCD je ale potřeba provést řadu úprav. První z nich je definování toho, jaké části zařízení se budou nějakou formou účastnit simulace. Těmto součástem se přiřadí hmotnost, momenty setrvačnosti v jednotlivých osách, případně počáteční rychlost nebo rotace. K tomu slouží funkce *Rigid Body.* V dialogovém okně se vybere součást, případně více součástí, které budou společně tvořit jedno tuhé těleso. V nabídce *Mass and Inertia* byla ponechána pro všechny tělesa možnost *Automatic.* Software tak sám určí hmotnost a momenty setrvačnosti. V případě výběru *User Defined* si tyto parametry uživatel určí sám, stejně jako polohu těžiště tuhého tělesa. Počáteční rychlost a rotace byla taktéž pro všechna tuhá tělesa ponechána základní, tedy nulová. Všechna vytvořená tuhá tělesa jsou uvedena v Obr. 14a. Předpona RB značí *Rigid Body* a byla ponechána pro snadnější identifikaci vytvořených prvků. Části zařízení, kterým nejsou přiřazeny fyzikální vlastnosti, například rám, rozvaděč, nebo ochranné domky snímačů, jsou při simulaci reprezentovány pouze graficky a nemají na simulaci žádný vliv.

Při spuštění simulace v tuto chvíli začnou všechna tělesa s definovanou hmotností "padat" v záporném směru osy Z, tedy ve směru gravitace. Je jim proto třeba přiřadit vazby. Pro všechna tělesa, která se nebudou pohybovat, tedy základní desku, dorazy a skluzy, je použita pevná vazba. Tu lze najít ve funkci *Basic Joint* a v dialogovém okně pod položkou *Fixed Joint.* Dále se v položce *Select Attachment* vybere výše definované tuhé těleso a v nabídce *Select Base* těleso, ke kterému se první těleso napevno přichytí. V případě, že zůstane druhá nabídka prázdná, zůstane první vybrané těleso ukotveno v prostoru.

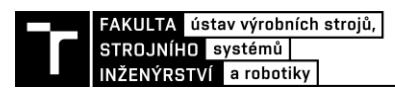

Pneumatickým válcům, snímačům a zvedací konzole je přiřazena vazba posuvná. Tu lze opět nalézt v nabídce *Basic Joint* a dále ve výběru *Sliding Joint*. Zde se stejně jako u fixní vazby vybere těleso, kterému se vazba přiřazuje, a těleso základní, vůči kterému se první těleso pohybuje. Dále je potřeba určit vektor, po kterém se má těleso pohybovat. Zde je na výběr několik možností definice vektoru, ale nejjednodušší a pro tuto aplikaci naprosto dostačující je určení vektoru výběrem nějaké hrany objektu, která je paralelní ke směru pohybu tělesa, například hrany základní desky měřicí stanice. Poslední položkou v nabídce posuvné vazby je určení spodního a horního limitu pohybu. Všechny vytvořené vazby jsou zobrazené na [Obr.](#page-32-0) 14b.

| ⊞ <b>⊘ ଡ଼ି</b> RB_Doraz_Y      | <b>Rigid Body</b> | VR FJ_Doraz_Y           | <b>Fixed Joint</b>   |
|--------------------------------|-------------------|-------------------------|----------------------|
| ⊕ <mark>⊘ ∳</mark> RB_Dorazy_X | <b>Rigid Body</b> | VR FJ Dorazy_X          | <b>Fixed Joint</b>   |
| <b>DO</b> RB_Etalon_calibrated | <b>Rigid Body</b> | VR FJ_Skluzy            | <b>Fixed Joint</b>   |
| <b>E</b> Ø RB_Etalon_presize   | <b>Rigid Body</b> | FJ_Zakladova_deska      | <b>Fixed Joint</b>   |
| <b>⊞⊡oj RB_Merena_deska</b>    | <b>Rigid Body</b> | SJ_Sensor_0_Xplus       | <b>Sliding Joint</b> |
| ⊕⊠⊕ RB_Sensor_0_Xplus          | <b>Rigid Body</b> | √ & SJ_Sensor_1_Xplus   | Sliding Joint        |
| ⊕⊡op RB_Sensor_1_Xplus         | <b>Rigid Body</b> | SJ_Sensor_2_Xminus      | Sliding Joint        |
| ⊞ Øn∯ RB_Sensor_2_Xminus       | <b>Rigid Body</b> | SJ_Sensor_3_Xminus      | Sliding Joint        |
| <b>⊞⊡⊕ RB_Sensor_3_Xminus</b>  | <b>Rigid Body</b> | SJ_Sensor_4_Yminus      | Sliding Joint        |
| <b>DO</b> RB_Sensor_4_Yminus   | <b>Rigid Body</b> | SJ_Sensor_5_Yminus      | <b>Sliding Joint</b> |
| ⊕⊡op RB_Sensor_5_Yminus        | <b>Rigid Body</b> | SJ_Sensor_6_Yplus       | Sliding Joint        |
| ⊕⊡op RB_Sensor_6_Yplus         | <b>Rigid Body</b> | SJ_Sensor_7_Yplus       | Sliding Joint        |
| ⊕⊡op RB_Sensor_7_Yplus         | <b>Rigid Body</b> | √ & SJ_Valec_1_X        | Sliding Joint        |
| ⊞ ☑ ne_Skluzy                  | <b>Rigid Body</b> | √ alec_2_X              | <b>Sliding Joint</b> |
| ⊕⊠ooi RB_Valec_1_X             | <b>Rigid Body</b> | <b>√ ©</b> SJ_Valec_3_Y | Sliding Joint        |
| ⊕ Ø ne Nalec_2_X               | <b>Rigid Body</b> | √ & SJ_Zvedaci_konzola  | Sliding Joint        |
| ⊞ ⊠ oੋ RB_Valec_3_Y            | <b>Rigid Body</b> |                         |                      |
| ⊞ Ø Ø RB_Zakladova_deska       | <b>Rigid Body</b> |                         |                      |
| <b>⊞⊠∳RB_Zvedaci_konzola</b>   | <b>Rigid Body</b> |                         |                      |

Obr. 14) a) Definovaná tuhá tělesa, b) Definované vazby

<span id="page-32-0"></span>Při spuštění simulace již všechna tělesa zůstávají na svém místě, případně se mohou pohybovat pouze v přesně daných mezích. Stále však spolu nijak neinteragují a mohou skrz sebe volně procházet. Tomu se zamezí přidáním kolizních těles na celé, nebo na části tuhých těles. Ve funkci *Collision Body* se vyberou ty plochy tuhých těles, které budou kolidovat s jinými tělesy. Kolem těchto ploch se vytvoří obálka, jejíž tvar lze definovat několika způsoby. Pro výpočet jsou nejjednodušší obálky tvaru kvádru, koule, válce a kapsle. [28] Ty však nemusí vyhovovat pro použití na tělesech složitějších tvarů, jako je například deska zvedací konzoly. U té byla zvolena obálka typu *Mesh*, která vytvoří kolem vybraných ploch síť složenou z trojúhelníkových elementů. Stejná možnost byla vybrána i pro skluzy, u kterých je nutné dodržet zkosenou hranu. Snímače mají dotykovou část osazenou kuličkou z karbidu wolframu o průměru 3 mm, proto je zde možné použít kulové kolizní těleso. Pro přítlačné válce byla definovaná dvě válcová kolizní tělesa zobrazená na Obr. 15. Jedno slouží k interakci se

samotnou ustavovanou součástí a druhé pro detekci dolní polohy válce pomocí kolizního senzoru. Funkce tohoto prvku bude popsána v kapitole 5.2.2. Stejný přístup pro detekci polohy je použit u pneumatického válce ovládajícího zvedací konzolu.

Pro generování měřených součástí slouží funkce *Object Source*. V dialogovém okně se vybere pevné těleso měřené součásti a podmínka toho, kdy se má součást generovat. Je možné generovat objekty v zadaném časovém intervalu, nebo pokaždé, když je zdroj objektů aktivován. Jelikož součást musí být vkládaná k měření pouze když je vysunutá zvedací konzola, je zvolena druhá možnost.

Odebrání součástí je možné pomocí prvků *Object Sink*. Ten nevyžaduje vybrat těleso, které má být odebráno ze simulace, ale kolizní senzor. V případě použití například u dopravníku by mohl být takový senzor umístěný na konci dráhy dopravníku a vždy, když by se v jeho "zorném poli" objevil dopravovaný objekt, tak by objekt automaticky zmizel. Protože je ale měřená součást na stejném místě v momentě vzniku i zániku, je stále snímaná stejným kolizním sensorem. Aby tedy tento prvek správně fungoval v modelu měřicí stanice, musí se zapínat a vypínat podle potřeby.

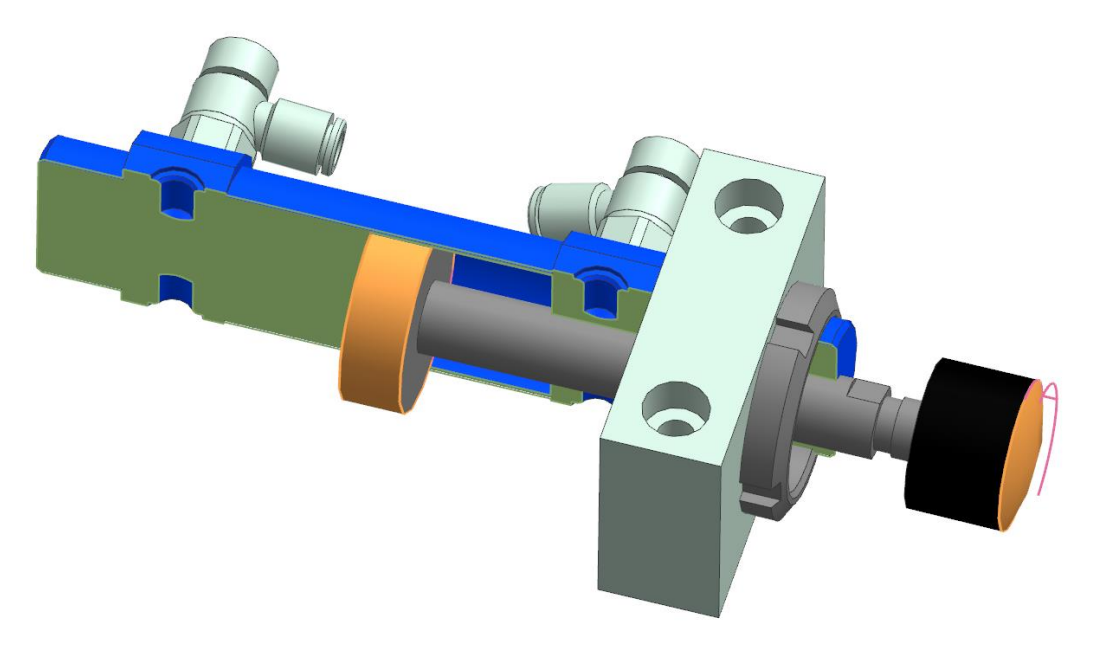

Obr. 15) Kolizní tělesa pro přítlačné válce (oranžová barva)

#### **5.2.1 Problematika definice pneumatických válců**

MCD umožňuje komplexní simulaci pneumatických systémů, pro které jsou v softwaru přichystány speciální funkce pro konfiguraci pneumatických válců a ventilů. V nabídce funkce *Pneumatic Cylinder* se vybere posuvná vazba připravená z předešlých kroků, určí se zdvih pístu, průměr pístu a pístní tyče. Teplota vzduchu, měrná teplená kapacita a Poissonova konstanta, v programu pojmenovaná *Ratio of Specific Heat,* může být ponechána beze změny. Dále jsou zde položky *Volume Extension A* a *Volume Extension B*, které zabraňují tomu, aby se pneumatický objem na začátku a na konci zdvihu stal nulovým. [29] Dokumentace neuvádí, jak tyto dvě hodnoty určit, nicméně metodou pokus omyl se ukázalo, že pneumatický válec pracuje správně, pokud tyto dvě položky mají jakoukoli nenulovou pozitivní hodnotu. Pneumatickému

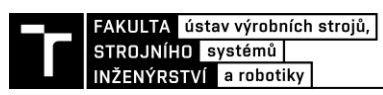

válci je v dalším kroku nutné přiřadit ventil pomocí funkce *Pneumatic Valve*. Zde je na výběr třícestný dvoupolohový a čtyřcestný dvoupolohový ventil. První možnost je pro jednočinné válce, které musí být do svojí původní polohy zatlačeny externí silou. Pro dvojčinné válce použité v měřicí stanici je třeba vybrat ventil čtyřcestný. Položkám vstupního a nominálního tlaku byla přiřazena hodnota 0,6 MPa, což je standartní tlak pro pneumatické obvody používaný v průmyslu a výstupní tlak byl ponechán nulový. Položka nominálního průtoku určuje rychlost vysunutí válce. Pokud nejsou známé přesné parametry zdroje tlakového vzduchu a nejedná se o kritickou aplikaci, lze v rámci simulace tuto hodnotu iteračně měnit, dokud nebude chování pneumatického válce vyhovovat potřebám simulace. Kontrolní vstup byl prozatím ponechán na nule. Touto položkou se bude zabývat další část práce při definici signálů.

Pokud je cílem simulace válců pouze ověření jejich reakce na vstupní signály jako v tomto případě, a navíc nejsou známé přesné parametry zdroje tlakového vzduchu, je jednodušší variantou definice pneumatických válců pomocí funkcí *Hydraulic Cylinder* a *Hydraulic Valve*. Zde není nutné zaobírat se vlastnostmi tlakového media, protože v případě definice válce stačí pouze zadat zdvih a průměry pístu a pístnice. V dialogu hydraulického ventilu je předem vybraný čtyřcestný třípolohový ventil a tuto možnost nelze změnit. Ostatní parametry jsou stejné jako v dialogu pneumatického ventilu.

Pokud je síla působící proti pneumatickému nebo hydraulickému válci vyšší než síla, kterou je schopný sám vyvinout, MCD zastaví simulaci a upozorní uživatele chybou, že vstupní tlak není dostatečný a válec je přetížený. To je ale problém, protože v případě měřicí stanice se pneumatické válce používají k ustavení měřené součásti na dorazy, není tak možné využít celý jejich zdvih a z pohledu simulace tak vždy vznikne přetížení. Je tedy nutné zvolit jinou variantu.

Chování pneumatického válce lze napodobit přidáním síly účinkující v posuvové vazbě pomocí funkce *Force/Torque Control*. V dialogu se pouze vybere daná vazba a upřesní se, zda se aplikuje síla, nebo kroutící moment a následně se zadá její velikost. Velikost síly prozatím zůstane nastavena jako nulová. Pro omezení rychlosti válce definovaného tímto způsobem je vhodné do posuvové vazby vložit tlumení pomocí funkce *Spring Damper*. Tento způsob byl použit pro tři přítlačné válce a také pro všechny snímače. Pro zvedací konzolu byla použita zjednodušená definice válce pomocí hydraulických prvků.

#### **5.2.2 Tvorba senzorů a signálů**

Signály jsou jediná možnost, jak může virtuální model, popřípadě reálný stroj komunikovat s PLC. Měřicí stanice by měla do PLC odesílat informace o poloze válců a snímačů, o přítomnosti měřené součásti a samotné naměřené hodnoty ze snímačů. PLC na druhou stanu odesílá pokyny k aktivaci jednotlivých aktivních členů.

Pro vytvoření senzorů přítomnosti nabízí MCD funkci *Collision Sensor*. Kolizní senzor je třeba přichytit k pevnému tělesu, avšak samotný tvar aktivní části senzoru lze nastavit podobně, jako v případě kolizních těles. Pro kolizní senzor, kontrolující zda je přítlačný válec v dolní poloze, byl vybrán válcový senzor umístěný v těle samotného válce. Kolizní senzor je aktivní pouze v případě, že do jeho obálky vstoupí cizí kolizní těleso. Protože přítlačné válce nevyužívají celý svůj zdvih, není možné použít senzor kontroly horní polohy válce. Obdobně

byly vytvořeny kolizní senzory pro jednotlivé snímače, které opět kontrolují pouze jejich dolní polohu. U zvedací konzoly senzory kontrolují jak dolní, tak horní polohu válce. Poslední nutný senzor je pro kontrolu přítomnosti měřené součásti umístěný na desce zvedací konzoly.

V tento okamžik lze jednotlivým senzorům přiřadit signály. V dialogovém okně funkce *Signal* lze po zaškrtnutí možnosti *Connect with Runtime Parameter* vybrat konkrétní kolizní senzor. Kolizní senzor obsahuje dva parametry, které lze na signál napojit. Parametr *Active*, který signalizuje, zda je senzor aktivní a jeho hodnotu lze měnit, pokud se v dialogovém okně nastaví možnost *IO Type* na vstup. Tím je možné senzor vypínat či zapínat. Parament má hodnotu 0 nebo 1, je tedy datového typu *bool*. Možnost *Initial Value* určuje, jaké hodnoty parament nabyde při spuštění simulace.

Pro monitorování polohy či přítomnosti součástí je třeba vybrat parametr *Triggered*, jehož hodnota se změní na 1, pokud senzor detekuje kolizní těleso. Tento parament je pouze výstupní, nelze tedy další možnosti v dialogovém okně signálu změnit. Při pojmenovávání signálů je třeba dbát na to, že výstupní signál z modelu je vstupní signál do PLC a zároveň na to, že signály pojmenované stejně jak v modelu, tak PLC velmi zjednoduší následné propojení těchto systémů. Signál, který kontroluje dolní polohu prvního přítlačného válce byl tedy pojmenován *bI\_ValecX\_1\_DOWN*, kde předpona *b* značí datový typ signálu *bool* a předpona *I* značí, že se jedná o vstup do PLC. Takto byly vytvořeny signály i pro zbývající přítlačné válce, pro obě polohy zvedací konzoly, přítomnost měřené součásti a dolní polohu snímačů.

Pro odečet naměřených hodnot ze snímačů jsou signály připojeny na jejich posuvovou vazbu. Zde je na výběr řada parametrů. Pro odečet vzdálenosti slouží parament *Position*, který udává, o jakou vzdálenost se posunula součást s příslušnou vazbou od své základní polohy. Tento parametr je datového typu *Double*, umožňuje tedy ukládat data s plovoucí desetinou čárkou. Data z těchto signálů by bylo možné použít pro kontrolu, zda se snímače nacházejí v zasunuté dolní poloze, nicméně reálné zařízení je vybaveno jinou kontrolu dolní polohy. Protože snímače jsou předepnuty pružinou a k jejich zasunutí se používá vakuum, pomocí snímače vakua je možné kontrolovat, zda jsou dotykové snímače zasunuté. Ve virtuálním modelu je funkce tohoto vakuového snímače nahrazena kolizními senzory.

Doposud se všechny vytvořené prvky zařazovaly do příslušných složek v záložce *Physics Navigator*. Pro přiřazení signálů vstupujících do modelu je třeba přepnou do záložky *Sequence Editor*. Zde se vytvářejí operace, které dovolují přímo ovládat a měnit veškeré parametry fyzikálních objektů, to znamená parametry pevných a kolizních těles, kolizních senzorů, vazeb, pružit atd. Změny se provádějí v určitém čase simulace, nebo v závislosti na jiných parametrech nebo signálech pomocí podmínek *if*. Nejprve je nutné vytvořit samotné vstupní signály pro ovládání zvedací konzoly, přítlačných válců a dotykových snímačů. Na rozdíl od signálů výstupních se v dialogovém okně nezatrhne možnost *Connect with Runtime Parameter.* Všechny tyto signály jsou typu *bool* a jejich počáteční hodnota je *false* neboli nula. Opět je třeba dbát na konvenci pojmenovávání signálů. Tyto vytvořené signály mají předponu *bQ*, kde *Q* značí výstup z PLC.

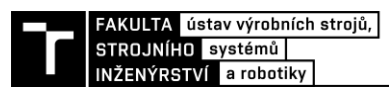

Nyní k tvorbě samotných operací. V dialogovém okně je třeba vybrat fyzikální objekt, který má být ovládán signálem. Pro zvedací konzolu je to hydraulický ventil. V nabídce *Runtime Parametr* se zobrazí všechny parametry ventilu, které je možné měnit. Proto, aby se vysunul válec napojený na ventil, se musí parametr *Control Input* změnit na hodnotu 1. Podmínkou pro tuto změnu je hodnota *true* na signálu příslušící vysunutí konzoly, tedy *bQ\_Zvedaci\_Konzola* [\(Obr. 16\)](#page-36-0). Obdobně se vytvoří operace, která nastaví kontrolní vstup ventilu na hodnotu -1, pokud stejný signál *bQ\_Zvedaci\_Konzola* nabyde hodnoty *false*. Tím se konzola vrátí zpět do zasunuté polohy.

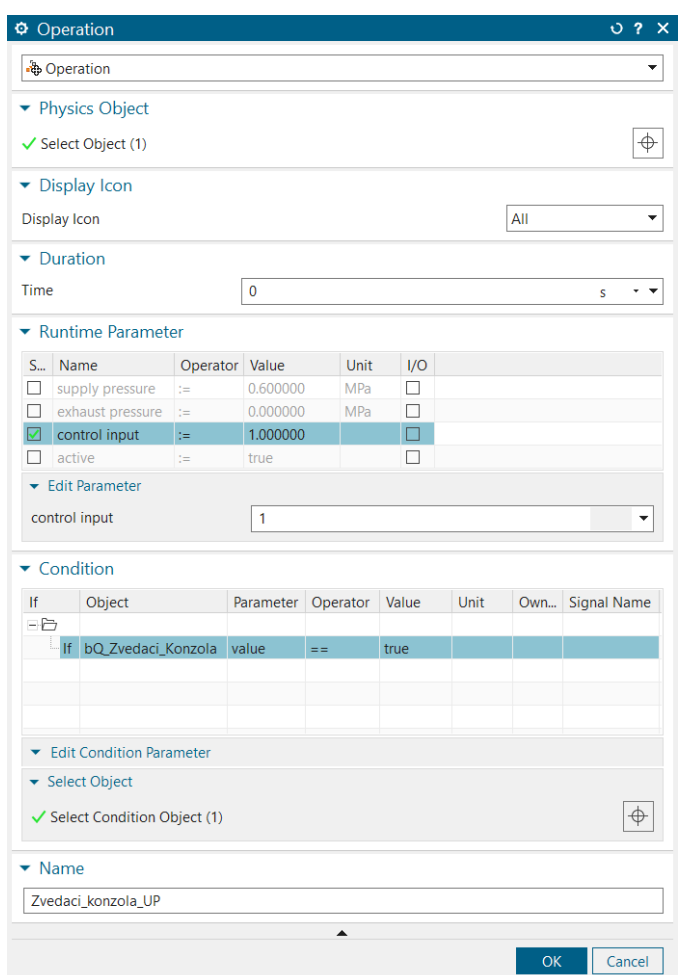

Obr. 16) Dialogové okno funkce *Operation*

<span id="page-36-0"></span>Pro ovládání přítlačných válců, kde je funkce pneumatického aktuátorů nahrazena silou a pružinou, je třeba vybrat jako fyzikální objekt řízený operací právě tuto sílu. Ve výběru parametru byla zvolena hodnota síly na 250 N a podmínkou pro nastavení této síly je aktivace příslušného signálu pro vysunutí válce. Pro zasunutí válce stačí vytvořit druhou operaci, která nastaví sílu jako zápornou při deaktivaci signálu. Stejně jako operace pro přítlačné válce byly vytvořeny operace pro vysunutí a zasunutí snímačů. Jediný rozdíl je ve velikosti nastavované síly. Jelikož v modelu posuvové vazby nepůsobí žádné tření, stačí pro správnou funkci snímačů nastavit přítlačnou sílu pouze na 0,01 N. Zamezí se tím to, že by vysunutí snímačů posunulo měřenou součást.

#### **5.2.3 Tlačítko nouzového zastavení**

Z hlediska bezpečnosti je třeba v PLC zpracovávat bezpečnostní signály. V reálném zařízení by k tomu bylo využito Safety PLC, které je přímo přizpůsobeno k vyhodnocování bezpečnostních prvků. Pro samostatně stojící stanici by bylo možné použít například PLC 1212FC s kartou podporující digitální bezpečnostní vstupy SM 1226 F-DI. V případě použití v robotické buňce by stanice byla připojena na bezpečnostní PLC, které hlídá bezpečnost celého pracoviště. Pro potřeby virtuálního zprovoznění byl zvolen zjednodušený přístup k tomuto problému a bezpečnost je kontrolována stejným PLC, které řídí měřicí stanici.

Z toho důvodu bylo do 3D modelu měřící stanice přidáno tlačítko nouzového zastavení. Funkčnost tohoto tlačítka by bylo možné namodelovat pomocí posuvové vazby, kolizního tělesa a kolizního senzoru a během simulace tlačítko přetáhnout myší do spodní polohy. Nicméně uživatelsky přijatelnější možností je využití funkce *Runtime Button.* V dialogovém okně této funkce se vybere model tlačítka, zvolí se typ tlačítka na *Switch* a jako počáteční hodnota se nastaví *True*. To napodobuje funkci reálného bezpečnostního prvku, který je v klidovém režimu aktivní a během stlačení se signál deaktivuje. Tím je zabráněno ztrátě funkčnosti tlačítka při přerušení vodiče nebo jiné poruše. Dále je třeba na tento prvek připojit signál stejným způsobem jako u kolizních senzorů. Při takto vytvořeném tlačítku se během simulace po najetí myší na ono tlačítko zobrazí ikona [\(Obr. 17\)](#page-37-0) a dvojklikem na tuto ikonu lze měnit výstupní signál.

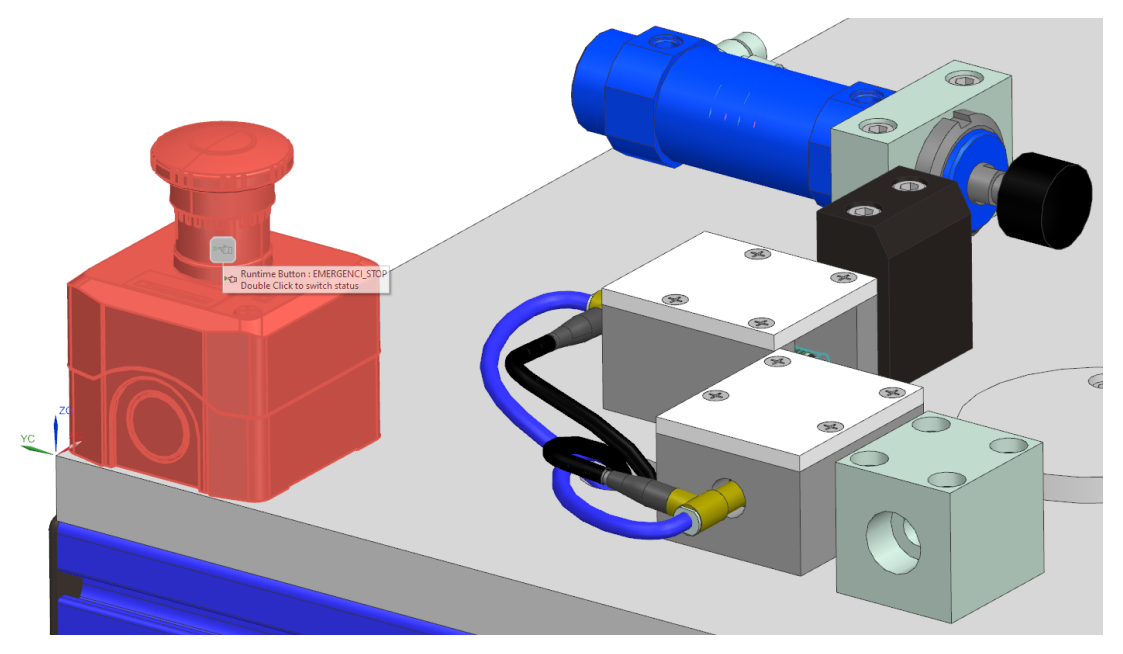

Obr. 17) Tlačítko nouzového zastavení během simulace

<span id="page-37-0"></span>Všechny signály vytvořené v MCD byly pomocí funkce *Export Signals* exportovány do souboru *SignalsMCD.csv*. Tento soubor poslouží později pro nahrání signálů do softwaru TIA Portal. Tabulka 1 obsahuje všechny tyto signály i se stručným popisem jejich funkce. Ne všechny signály pro virtuální zprovoznění by bylo možné nahradit signály reálnými. Například signály pro aktivaci jednotlivých snímačů a kontrolu jejich dolní polohy jsou ve skutečnosti sjednoceny do jednoho. Z toho důvodu budou v programu vytvořeny části kódu, které budou aktivní pouze ve virtuálním režimu, a takové, které by se použily pro reálný provoz.

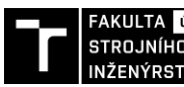

FAKULTA ústav výrobních strojů,<br>STROJNÍHO systémů |<br>INŽENÝRSTVÍ a robotiky |

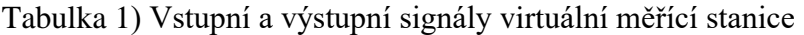

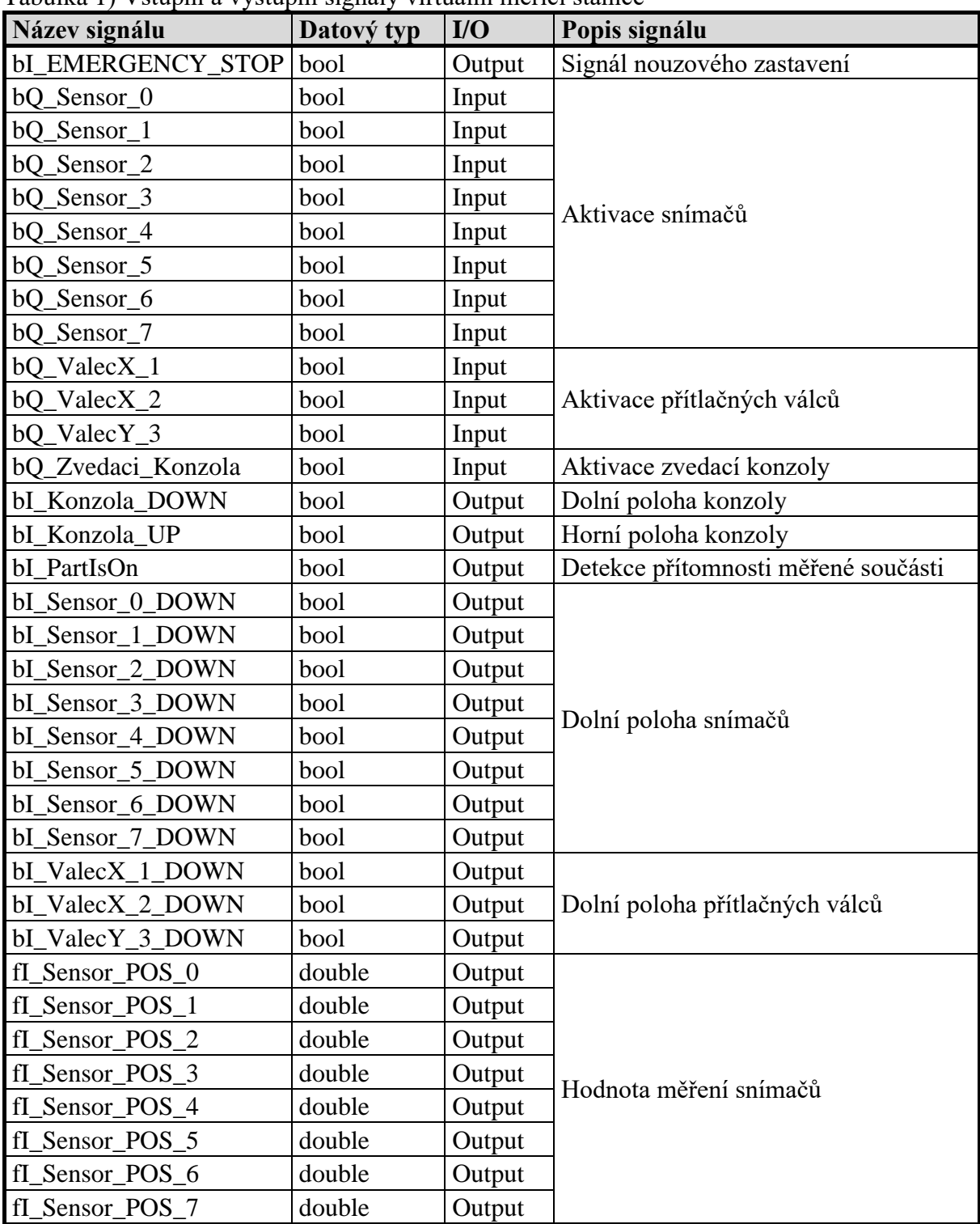

#### **5.3 Tvorba PLC programu**

Reálná jednoúčelová měřicí stanice je v tuto chvíli řízena programovatelným automatem řady S7-1200, konkrétně modelem CPU 1212C, a ovládána pomocí devítipalcového ovládacího panelu KTP900 Basic. PLCSIM Advanced bohužel nepodporuje simulaci PLC z řady S7-1200, tudíž v hardwarové konfiguraci TIA Portalu byl programovatelný automat nahrazen jednotkou z vyšší třídy S7-1500, konkrétně modelem CPU 1511-1 PN. Vyšší třída PLC nabízí několik pokročilejších funkcí, jeden dodatečný programovací jazyk a jiné možnosti ovládání pohonů. Nicméně ani jedna z těchto funkcí nebyla v práci využita, proto by měl být program vytvořený v této konfiguraci spustitelný bez větších úprav na původním PLC.

#### **5.3.1 Základní nastavení projektu**

Po založení projektu v TIA Portalu je nejprve nutné vytvořit hardwarovou konfiguraci, to znamená přidat konkrétní PLC a HMI. V levém stromu prvků je jako první položka *Add new device.* Dvojklikem na tuto položku se otevře dialogové okno s nabídkou dostupných komponent. Jak bylo popsáno výše, z důvodu proveditelnosti simulace bylo do projektu vloženo nejnižší PLC z řady S7-1500, konkrétně CPU 1511-1 PN. Další komponentou vloženou do hardwarové konfigurace byl HMI panel z řady SIMATIC Basic Panel s úhlopříčkou 9 palců. Tyto dvě komponenty je třeba v nastavení *Devices & networks* propojit sítí PROFINET. To se provede jednoduše přetažením myší z jednoho zeleného čtverce na prvním zařízení, symbolizující ethernetový port, do druhého [\(Obr. 18\)](#page-39-0). Tím vznikne síť s názvem *PN/IE\_1*. Při vkládání reálného hardwaru by bylo vhodné do PLC vložit konkrétní karty se vstupy a výstupy, měřicí kartu a další prvky. Nicméně pro potřeby virtuálního zprovoznění je takovéto nastavení dostačující.

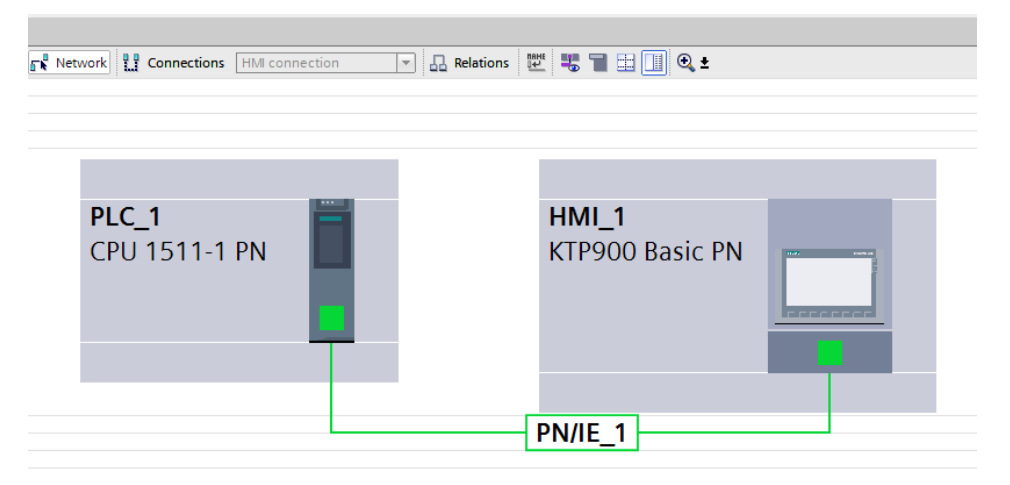

Obr. 18) Hardwarová konfigurace projektu

#### <span id="page-39-0"></span>**5.3.2 Propojení TIA Portalu a MCD**

Co se týče přenosu vytvořených signálů mezi softwary MCD a TIA Portal, je uživatelsky přístupnější vložit signály vytvořené v TIA Portalu do MCD, protože MCD podporuje import souboru se signály vytvořených v TIA Portalu přímo, bez dalších úprav. V opačném případě je postup o něco komplikovanější.

Soubor *SignalsMCD.csv* exportovaný z MCD je třeba otevřít v tabulkovém editoru a převést ho na soubor s příponou .*xlsx*. V dalším kroku se exportuje prázdná tabulka s PLC tagy z TIA Portalu kliknutím pravým tlačítkem do prázdného prostoru v položce *PLC\_1 → PLC tags → Default tag table.* Vznikne tak soubor *PLCtags.xlsx.* Data ze sloupců *Name* a *Data Type* se nyní mohou zkopírovat z jednoho souboru do druhého. Datový typ *Double* u signálů nesoucí data ze senzorů je třeba přepsat na datový typ *Real*. Oba datové typy slouží pro ukládání dat s plovoucí desetinnou čárkou, ale *Double* má délku 64 bitů a *Real* 32 bitů. Pro data ze

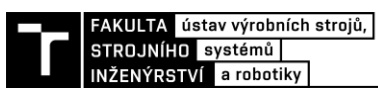

snímačů je naprosto dostačující kratší formát. Při převodu signálu mezi softwary dojde pouze ke zkrácení zápisu za desetinnou čárkou.

Do sloupce *Path* v souboru *PLCtags.xlsx* je dále potřeba ke všem signálům přidat text *Default tag table*, označující název základní tabulky s tagy, a stejný text je třeba vložit i do druhého listu souboru, taktéž do sloupce *Path.* Takto upravený soubor je možné uložit, zavřít a importovat do TIA Portalu. Zde je nutné signálům přiřadit adresy.

Adresa signálu vyhrazuje místo v paměti PLC a přímo určuje k jakému konektoru na fyzickém PLC je připojen vodič nesoucí informaci o stavu tohoto signálu. Adresa výstupních signálů datového typu bool je ve formátu *%QX.Y,* kde *X* představuje číslo bytu a *Y* číslo bitu. Z toho vyplývá, že *Y* může nabývat pouze hodnot od 0 do 7. Adresy vstupních signálů jsou ve formátu *%IX.Y.* 

Komunikace TIA Portalu a MCD probíhá skrze aplikaci PLCSIM Advanced V3.0 Upd2, která zároveň slouží pro simulaci PLC od firmy Siemens [\(Obr. 19\)](#page-40-0). V okně této aplikace byl vybrán typ simulovaného PLC jako nespecifikované CPU 1500. Druhá možnost nabízí simulaci distribuovaného IO systému ET 200SP. Virtuální PLC bylo pojmenováno *PLC\_1* a instance byla spuštěna tlačítkem *Start.*

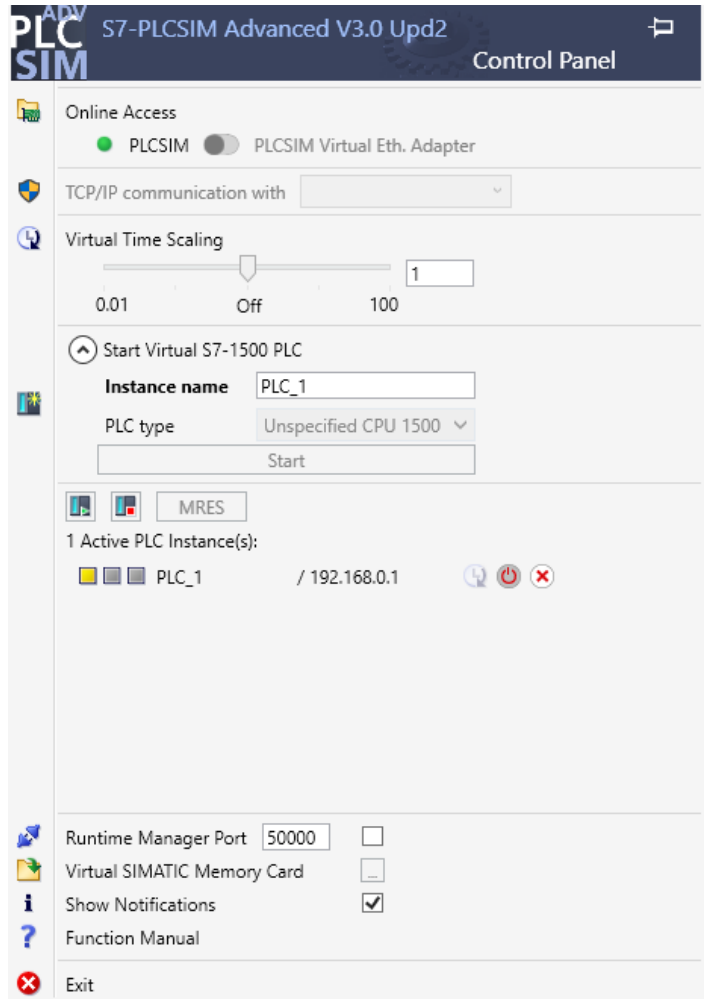

<span id="page-40-0"></span>Obr. 19) Prostředí aplikace PLCSIM Advanced

Aby bylo možné nahrát program z TIA Portalu do simulovaného PLC, je třeba v nastavení projektu zatrhnout možnost *Support simulation during block compilation* [\(Obr. 20\)](#page-41-0). Program je poté možné nahrát do PLC pomocí ikony v horní části TIA Portalu s názvem *Download to device.* Zobrazí se dialogové okno s možnostmi výběru zařízení, do kterého má být program nahrán. Protože v hardwarové konfiguraci nebyly k PLC přidány žádné další komunikační karty, je jedinou možností připojení skrze sběrnici *PN/IE*. V nabídce *Connection to interface/subnet* byla vybrána právě tato sběrnice *PN/IE*. Po stisknutí tlačítka *Start search* se zobrazí instance simulovaného PLC [\(Obr. 21\)](#page-41-1). Dalším tlačítkem *Load* dojde k nahrání programu do PLC. V dalším okně se potvrdí spuštění modulu a tím je propojení ze strany TIA Portalu dokončeno.

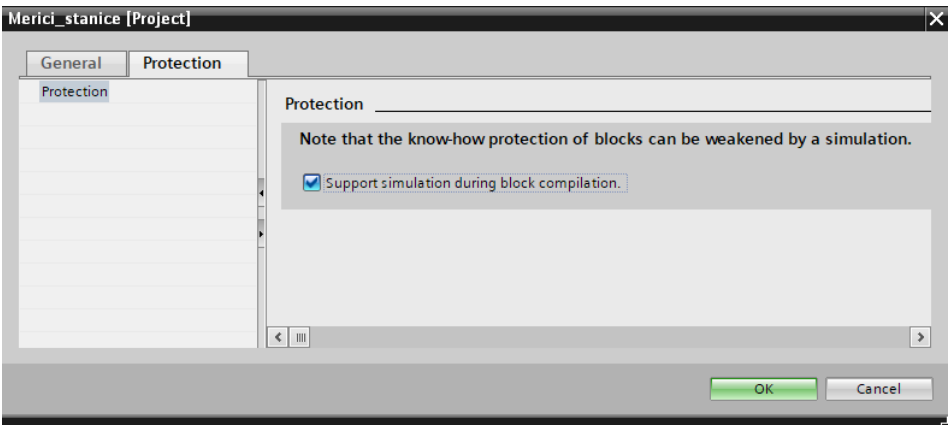

Obr. 20) Nastavení projektu TIA Portal

<span id="page-41-0"></span>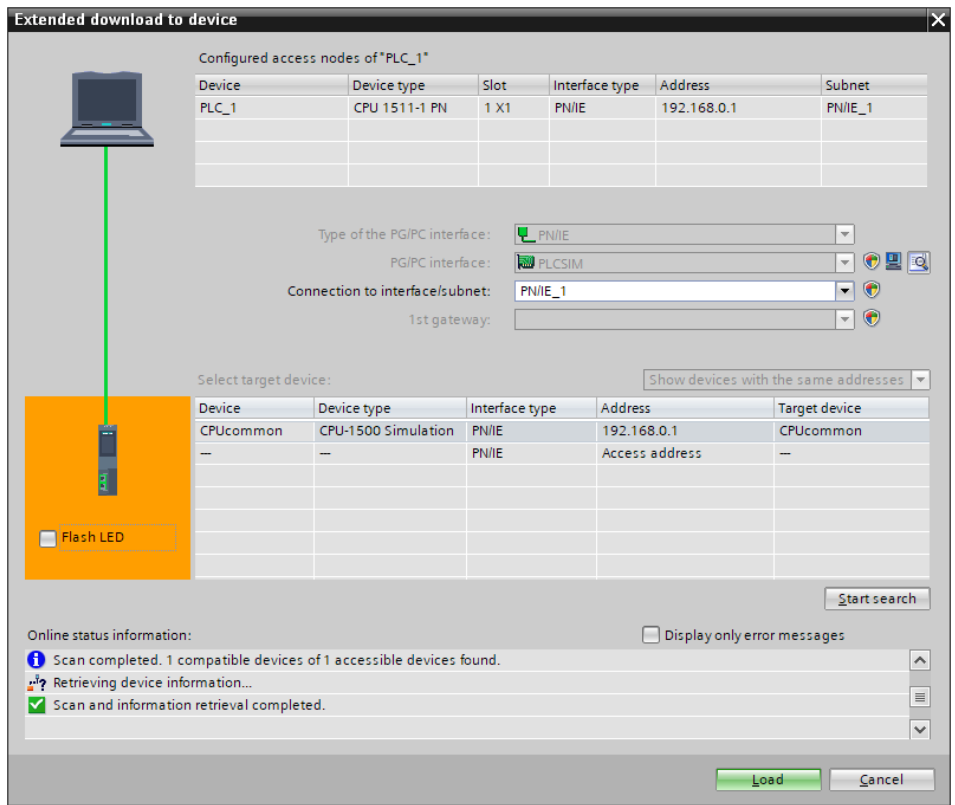

<span id="page-41-1"></span>Obr. 21) Dialogové okno výběru zařízení pro nahrání progranu

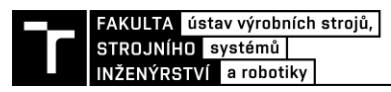

Funkce *External Signal Configuration* v softwaru MCD nabízí několik způsobů připojení externích signálů [\(Obr. 22\)](#page-42-0). Je zde možnost připojení přes standartní sběrnici *Profinet,*  komunikační protokoly *OPC DA* a *OPC UA* nebo například napojení na *Matlab*. Při výběru připojení pomocí *PLCSIM Advanced* je třeba kliknout na ikonu *Add Instance* a vybrat vytvořenou instanci s názvem *PLC\_1.* Po vybrání instance je z rozklikávací nabídky vybrána možnost *IO* a po kliknutí na tlačítko *Update Tags* se v dolní části dialogového okna zobrazí všechny PLC tagy nahrané do virtuálního PLC. Je možné vybrat individuální signály, které mají být k MCD připojeny, nebo zatrhnutím položky *Select All* vybrat všechny dostupné signály.

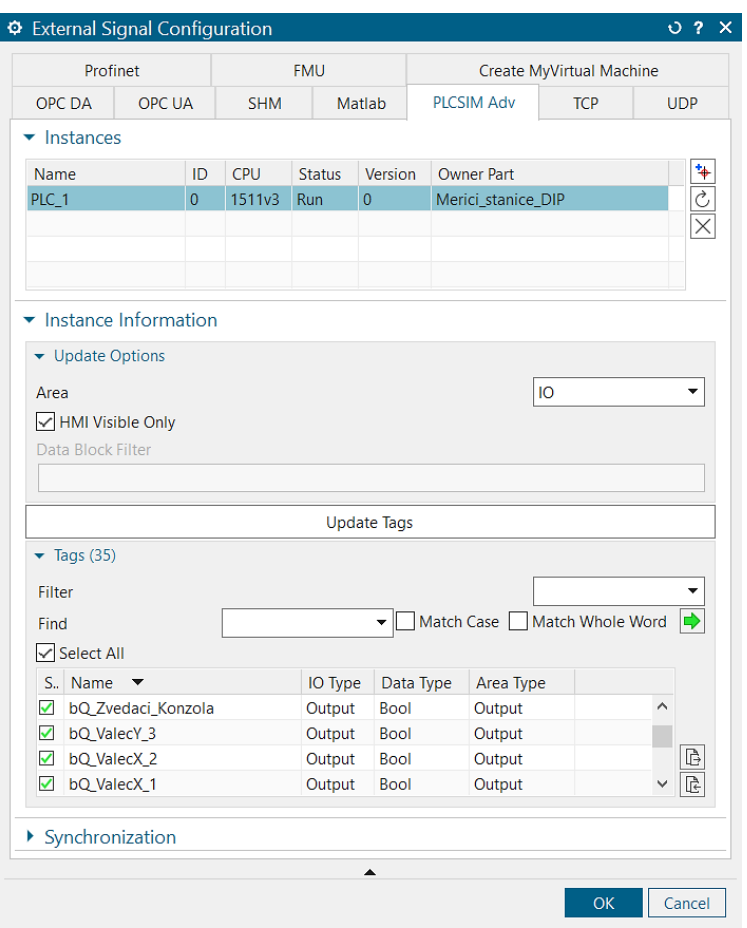

Obr. 22) Dialogové okno *External Signal Configuration*

<span id="page-42-0"></span>Následně je třeba přiřadit připojené signály z virtuálního PLC k signálům vytvořeným v MCD. Toho se dosáhne pomocí funkce *Signal Mapping* (Obr. 23). V pravé části dialogového okna se vybere způsob připojení pomocí *PLCSIM Advanced* a vytvořená instance *PLC\_1*. Zde se projeví výhoda stejně pojmenovaných signálů v obou systémech. Tlačítkem *Do Auto Mapping* se k sobě připojí signály se stejným názvem. Pokud by názvy byly rozdílné, musí se mapování signálu udělat ručně po jednotlivých signálech. V tomto kroku se také ověří, zda byly jednotlivé signály správně nastavené jako *input/output*. Je totiž možné připojit pouze vstupní signály na výstupní a naopak.

Před dalším postupem je vhodné vyzkoušet, zda celý postup propojení proběhl bezchybně. Při spuštěné simulaci je možné v TIA Portal prostřednictvím tlačítka *Monitor all*  zobrazit aktuální hodnoty všech signálů. Pokud se podařilo spustit simulaci, měly by být signály zobrazující dolní polohy pohyblivých prvků v hodnotě *true*. Také by se měla zobrazovat aktuální poloha snímačů. Pokud tomu tak je, celý proces propojení softwaru proběhl bezchybně.

| Signal Mapping                                                                    |                                                              |                     |             |                              |                                     |                  |                          |                                             |  |         |                             |                              |                   | 0.7 X               |
|-----------------------------------------------------------------------------------|--------------------------------------------------------------|---------------------|-------------|------------------------------|-------------------------------------|------------------|--------------------------|---------------------------------------------|--|---------|-----------------------------|------------------------------|-------------------|---------------------|
| ▼ External Signal Type                                                            |                                                              |                     |             |                              |                                     |                  |                          |                                             |  |         |                             |                              |                   |                     |
| Type                                                                              |                                                              |                     |             |                              |                                     |                  |                          |                                             |  |         |                             |                              | <b>PLCSIM Adv</b> |                     |
| <b>PLCSIMAdv Instances</b>                                                        |                                                              |                     |             |                              |                                     |                  |                          |                                             |  |         |                             | PLC_1                        |                   | 园<br>▼              |
| $\blacktriangleright$ Signals                                                     |                                                              |                     |             |                              |                                     |                  |                          |                                             |  |         |                             |                              |                   |                     |
|                                                                                   |                                                              |                     |             |                              |                                     |                  |                          |                                             |  |         |                             |                              |                   |                     |
| $\blacktriangleright$ MCD Signals (35)                                            |                                                              |                     |             |                              |                                     |                  |                          | $\blacktriangleright$ External Signals (35) |  |         |                             |                              |                   |                     |
| Scope                                                                             |                                                              | All                 |             | $\blacktriangleright$ Filter |                                     | ÷                |                          | All<br>Scope                                |  |         |                             | $\blacktriangleright$ Filter |                   | ▼                   |
| Find                                                                              | Þ<br>Match Case Match Whole Word<br>$\overline{\phantom{a}}$ |                     |             |                              |                                     |                  | Find                     |                                             |  | ▼       | Match Case Match Whole Word |                              | ⋫                 |                     |
| Name                                                                              | Exte                                                         | <b>Adapter Name</b> |             |                              | IO Type   Data Type   Mapping Count |                  |                          | Name                                        |  | IO Type | Data Type                   | <b>Mapping Count</b>         | Path              |                     |
| bl_ValecX_1_DOWN                                                                  |                                                              | Global              | Output bool |                              | $\mathbf{1}$                        | $\wedge$         | 옆                        | bl ValecX 1 DOWN                            |  | Input   | <b>Bool</b>                 | 1                            |                   | $\hat{}$            |
| bl_ValecX_2_DOWN                                                                  |                                                              | Global              | Output bool |                              | $\vert$ 1                           |                  |                          | bl_ValecX_2_DOWN                            |  | Input   | <b>Bool</b>                 | 1                            |                   |                     |
| bl ValecY 3 DOWN                                                                  |                                                              | Global              | Output      | bool                         | $\mathbf{1}$                        |                  |                          | bl ValecY 3 DOWN                            |  | Input   | <b>Bool</b>                 | 1                            |                   |                     |
| bl_Sensor_0_DOWN                                                                  |                                                              | Global              | Output bool |                              | $\mathbf{1}$                        | $\checkmark$     |                          | bl_Sensor_0_DOWN                            |  | Input   | <b>Bool</b>                 | 1                            |                   | w                   |
| $\langle$                                                                         |                                                              |                     |             |                              |                                     | $\rightarrow$    |                          | $\overline{\phantom{a}}$                    |  |         |                             |                              |                   | $\rightarrow$       |
|                                                                                   |                                                              |                     |             |                              |                                     |                  |                          | Do Auto Mapping                             |  |         |                             |                              |                   |                     |
| $\blacktriangleright$ Mapped Signals (35)                                         |                                                              |                     |             |                              |                                     |                  |                          |                                             |  |         |                             |                              |                   |                     |
| <b>Connection Name</b>                                                            |                                                              |                     |             |                              | <b>MCD Signal Name</b>              |                  |                          | Direction External Signal Name              |  |         | <b>Owner Component</b>      | Message                      |                   | 恣                   |
| John Global_bl_ValecX_1_DOWN_bl_ValecX_1_DOWN                                     |                                                              |                     |             |                              | bl_ValecX_1_DOWN                    | $\rightarrow$    |                          | bl_ValecX_1_DOWN                            |  |         |                             |                              |                   | $\hat{\phantom{1}}$ |
| Global bl ValecX 2 DOWN bl ValecX 2 DOWN<br>bl ValecX 2 DOWN<br>$\rightarrow$     |                                                              |                     |             |                              | bl ValecX 2 DOWN                    |                  |                          |                                             |  |         |                             |                              |                   |                     |
| - √ Global_bl_ValecY_3_DOWN_bl_ValecY_3_DOWN<br>bl_ValecY_3_DOWN<br>$\rightarrow$ |                                                              |                     |             |                              | bl_ValecY_3_DOWN                    |                  |                          |                                             |  |         |                             |                              |                   |                     |
| Global_bl_Sensor_0_DOWN_bl_Sensor_0_DOWN                                          |                                                              |                     |             |                              | bl_Sensor_0_DOWN                    | $\rightarrow$    |                          | bl Sensor 0 DOWN                            |  |         |                             |                              |                   |                     |
| - Global_bl_Sensor_1_DOWN_bl_Sensor_1_DOWN<br>bl_Sensor_1_DOWN<br>$\rightarrow$   |                                                              |                     |             |                              |                                     | bl_Sensor_1_DOWN |                          |                                             |  |         |                             |                              |                   |                     |
| $\checkmark$                                                                      |                                                              |                     |             |                              |                                     |                  |                          |                                             |  |         |                             |                              | $\rightarrow$     |                     |
|                                                                                   |                                                              |                     |             |                              |                                     |                  |                          | Check for N->1 Mapping                      |  |         |                             |                              |                   |                     |
|                                                                                   |                                                              |                     |             |                              |                                     |                  | $\overline{\phantom{a}}$ |                                             |  |         |                             |                              |                   |                     |
|                                                                                   |                                                              |                     |             |                              |                                     |                  |                          |                                             |  |         |                             |                              |                   |                     |
|                                                                                   |                                                              |                     |             |                              |                                     |                  |                          |                                             |  |         |                             |                              | OK                | Cancel              |

Obr. 23) Dialogové okno *Signal Mapping*

#### **5.3.3 OB\_Main**

Tato základní část programu v programovacím jazyku LAD (Ladder Diagram) se jako jediná automaticky vytvoří při vložení nového PLC do hardwarové konfigurace TIA Portalu. Organizační blok je automaticky volán v každé skenovací periodě PLC. V tomto organizačním bloku není vytvořena žádná logická struktura, pouze se z něho volají ostatní funkce a funkční bloky v daném pořadí. Struktura tohoto bloku je zobrazena na [Obr. 24.](#page-43-0) Na začátku cyklu jsou zpracovány vstupní proměnné, poté následuje hlavní funkční blok, který řídí chod celé měřicí stanice. Další funkční blok *FB\_SensorControl* zpracovává naměřené hodnoty ze snímačů a na konci cyklu dojde k zapsání výstupních proměnných.

<span id="page-43-0"></span>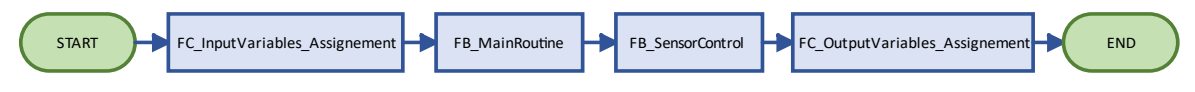

Obr. 24) Vývojový diagram základního organizačního bloku

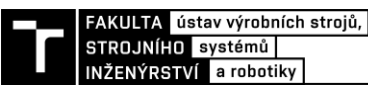

#### **5.3.4 Funkce pro zpracování vstupních a výstupních signálů**

Funkce umístěné na začátku a na konci každé skenovací periody programu s názvem *FC\_InputVariables\_Assignement* a *FC\_OutputVariables\_Assignement* slouží pro přiřazení vstupních PLC tagů do jednotlivých proměnných v datových blocích, resp. k zapsání hodnot do výstupních PLC tagů. Všechny signály příslušící snímačům, jako výstupní signály pro vysunutí a zasunutí snímačů, vstupní signály informující PLC o přítomnosti snímačů v dolní poloze a signály s naměřenou hodnotou jsou přiřazeny do datového bloku *DB\_Sensors*. Takto byly vytvořeny i další datové bloky *DB\_Konzola* a *DB\_PritlacneValce*. Signál z tlačítka nouzového zastavení byl přiřazen do datového bloku *DB\_HMI*, který slouží i k ukládání dalších proměnných pro potřeby vizualizace HMI. Roztříděné signály jsou přehlednější a při psaní programu urychlují vyhledávaní potřebných proměnných.

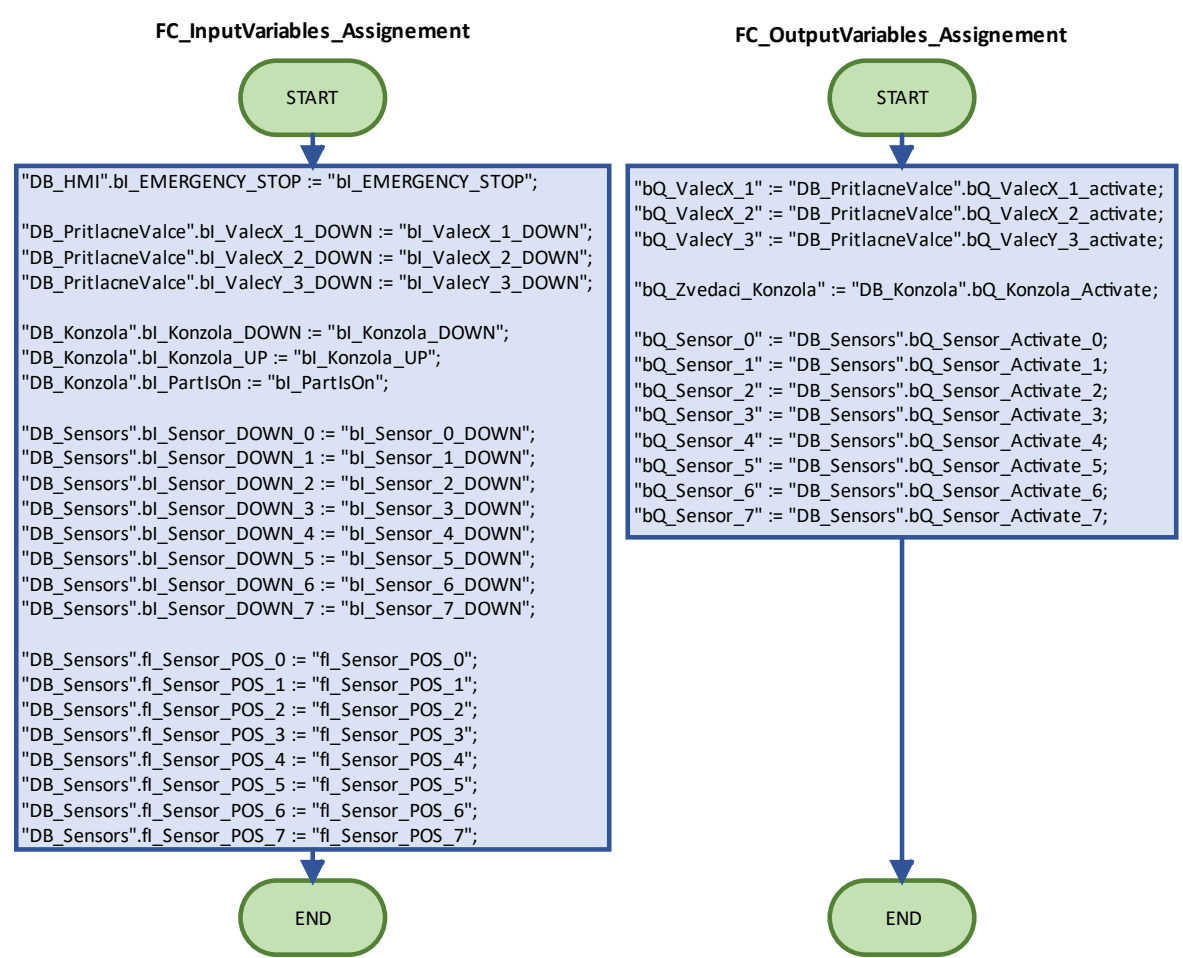

Obr. 25) Vývojový diagram pro zpracování vstupních a výstupních signálů

#### **5.3.5 FB\_MainRoutine**

První funkční blok, který řídí celou měřicí stanici, je postavený na principu stavového automatu. Z toho důvodu byl jako programovací jazyk zvolen SCL (Structured Control Language). Jde o verzi standartního Strukturovaného textu (ST), který je definovaný normou IEC 61131-3.

Než program vstoupí do stavového automatu, je kontrolována bezpečnostní podmínka. Ta kontroluje, zda je sepnuté tlačítko nouzového zastavení. Pokud tomu tak není, program vstoupí do struktury *CASE*, která usměrňuje běh programu podle hodnoty proměnné *n\_StateNum*. Pod každým číslem této proměnné je procedura, nebo část programu. Po dokončení této části programu, což je většinou určeno nějakou vnitřní podmínkou, se změní hodnota proměnné *n\_StateNum* a program je usměrněn do další části kódu. Tento systém psaní programu dovoluje přeskakovat mezi různými části programu, protože v každé proceduře může být hned několik podmínek, kdy každá podmínka usměrní program do jiné části.

Při startu stanice se zobrazí úvodní obrazovka s poučením obsluhy o bezpečnosti práce. Po odsouhlasení tohoto poučení se přepne měřící stanice do manuálního režimu. V něm je možné ovládat samostatně jednotlivé přítlačné válce, zvedací konzolu a snímače. Pro přechod do automatického režimu je třeba potvrdit další dialogové okno. Po potvrzení dojde k navrácení všech prvků, které je možné manuálně ovládat, do základní polohy. Měřící cyklus se spustí po stisknutí tlačítka *Start měřícího cyklu*, nebo při přepnutí signálu *bI\_Init* do stavu *TRUE*. Tento signál, spolu s několika dalšími byl vytvořen v datovém bloku *DB\_ExternalSignals*. Signály v něm vytvořené nahrazují komunikaci s nadřazeným PLC. V tuto chvíli nejsou připojené k žádnému kontroléru, slouží pouze jako příprava pro budoucí připojení stanice do výrobního systému.

Po odstartování měřícího cyklu se vysune zvedací konzola a čeká se na vložení měřené součásti. Taktéž je aktivován externí signál *bQ\_StationReady*. V rámci virtuálního zprovoznění je součást vložena v prostředí MCD aktivací prvku *Object Source*. Přítomnost součásti je potvrzena signálem *bI\_PartIsOn* z kolizního senzoru umístěného na povrchu zvedací konzoly, nebo dalším externím signálem. Po kontrole, zda jsou přítlačné válce a snímače v základní poloze dojde ke spuštění zvedací konzoly. Následně dojde k vysunutí přítlačných válců v ose X a poté v ose Y. Protože u těchto válců není kontrola horní (vysunuté) polohy, je mezi jednotlivými kroky časová prodleva vytvořená pomocí časovače *TON (Timer ON)*. Podobně je postupováno i v následných krocích při aktivaci snímačů.

Po ustavení součásti na dorazy se přítlačné válce zasunou, dojde k vysunutí snímačů a nastavení signálu *b\_DataRead* na hodnotu *TRUE*. Ten slouží jako vstup do dalšího funkčního bloku *FB\_SensorsControl*. Po zápisu dat jsou snímače opět zasunuty, je zkontrolovaná jejich dolní poloha, zvedne se konzola a čeká se na odběr součásti. V tuto chvíli je aktivován externí signál *bQ\_MeasuringFinished*. Součást je odebrána opět v prostředí MCD aktivací prvku *Object Sink*. Potvrzení odebráni součásti je uskutečněno přechodem signálu *bI\_PartIsOn* do stavu *FALSE*. Tím je dokončen cyklus měření a program čeká na další spuštění.

Při stisknutí tlačítka *Kalibrace* se vysune zvedací konzola a obsluha je vyzvána k vložení kontrolního etalonu. Výzvu je možné zrušit, nebo potvrdit. Při zrušení se konzola vrátí do původní polohy a program čeká na další pokyny. Po potvrzení vložení etalonu probíhá celý cyklus měření stejně, jako v předchozím případě, jediná změna je v zápisu dat pomocí druhého funkčního bloku. Po dokončení měření je obsluha vyzvána k odebrání etalonu, tentokrát bez možnosti zrušení. Poté, co obsluha potvrdí i toto dialogové okno je kalibrace kompletní a program opět vyčkává na další instrukce.

Při stisknutí tlačítka nouzového zastavení se stavový automat přepne do stavu, ve kterém je zastaven pohyb všech pohyblivých prvků a na HMI panelu se zobrazí okno pro odblokování

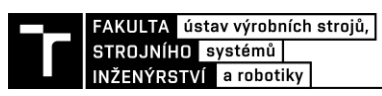

stroje. Odblokovat stroj je možné až při navrácení tlačítka nouzového zastavení do deaktivovaného stavu. Po odblokování stoje se stanice přepne do manuální režimu, ve kterém musí obsluha stoje navrátit všechny pohyblivé prvky stanice do základní polohy, přičemž je hlídáno pořadí, ve kterém je možné s jednotlivými prvky pohybovat. Není například možné zvednout konzolu, pokud jsou vysunuté snímače nebo přítlačné válce.

Struktura celého řídicího programu, včetně funkcí pro zápis vstupních a výstupních proměnných, je zobrazena v Obr. 26. Funkční blok *FB\_MainRoutine* začíná kontrolou bezpečnostní podmínky a končí strukturou *CASE*. Při čtení diagramu je třeba mít na paměti, že každou skenovací periodou chodu PLC proběhne program mezi bloky *Start* a *End*. Splnění bezpečnostní podmínky se tedy ověří několikrát za sekundu. Zbytek programu je zpracovaný pomocí struktury *CASE*. Program tedy v každé skenovací periodě zkontroluje bezpečnostní podmínku, následně skočí do příslušné části struktury podle hodnoty proměnné *n\_StateNum*  a v této části setrvá tolik skenovacích period, dokud není splněná podmínka pro přesun do jiné části programu.

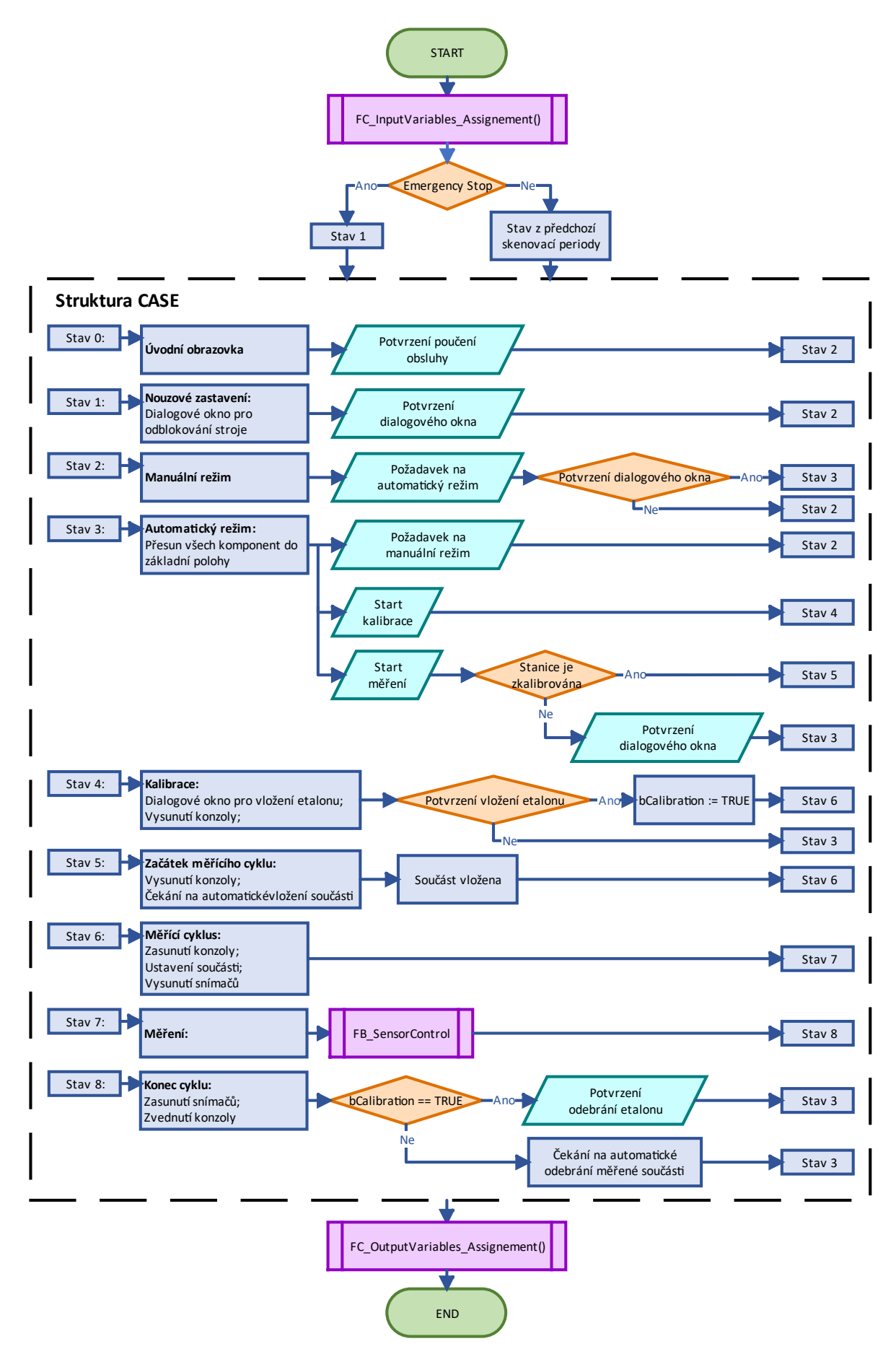

Obr. 26) Vývojový diagram programu měřící stanice

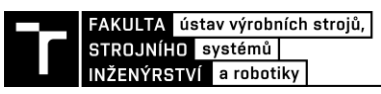

#### **5.3.6 Zpracování dat**

Druhý funkční blok *FB\_SensorsControl* má tři části. První část bloku se stará o ovládání všech snímačů jedním signálem za účelem zjednodušení dalšího programování. Protože každý snímač má svůj vlastní signál na aktivaci, byla vytvořená jednoduchá *IF* podmínka, která při aktivaci signálu *b\_AllSensors\_Active* aktivuje všechny signály pro vysunutí jednotlivých snímačů. Obdobně byla vytvořená druhá podmínka, která aktivuje signál *b\_AllSensors\_DOWN*, pokud jsou aktivní všechny signály pro detekci dolní polohy jednotlivých snímačů.

Hodnoty ze snímačů jsou do TIA Portalu posílány již v milimetrech v datovém typu *Real*, který je schopný přenést až 7 desetinných míst. Použité snímače mají udávanou přesnost 0,1 µm, pro zachování autentičnosti je tedy hodnota ze snímačů zaokrouhlena na 4 desetinná místa.

Vyhodnocovaná jednotka pro LVDT snímače INTRONIX NX7092, která je skrze průmyslovou sběrnici Profibus připojená ke komunikační kartě Siemens CM 1243-5, odesílá naměřené hodnoty ze snímačů do PLC v datovém typu *Integer*. Ten ovšem nepodporuje hodnoty s desetinnou čárkou, proto je využit přepočet 0,0001 mm = 1 *Int*. Jako příprava pro nasazení tohoto programu na reálné zařízení byl do funkčního bloku *FB\_SensorsControl* zapracován zpětný přepočet z hodnoty *Integer* na *Real*.

#### *Princip výpočtu*

Třetí část funkčního bloku se stará o samotné zpracování dat ze snímačů. Tato jednoúčelová měřicí stanice využívá komparativního způsobu měření, to znamená, že neměří přímo rozměry měřené součásti, ale měří odchylky měřené součásti od kontrolního etalonu. Bere se při tom v potaz, že ani etalon nemá naprosto přesné rozměry.

Měřená součást je čtvercového tvaru o nominálním rozměru strany 320 mm. Protože ale nejsou rozměry vyrobené součásti nikdy naprosto přesné, má měřená součást ve skutečnosti tvar nepravidelného čtyřúhelníku. Každou z jeho stran měří dva snímače umístěné 30 mm od rohů teoreticky přesné součásti. Tímto vznikne 8 bodů, které zcela definují čtyřúhelník. Pokud se každou dvojicí bodů proloží přímka, lze spočítat úhel mezi jednotlivými stranami. Průsečíky těchto přímek tvoří rohy čtyřúhelníku. Z pozice těchto průsečíků v rovině je následně možné vypočítat délky jednotlivých stran.

Během měření se na snímači naměřené hodnoty ukládají do dvourozměrného pole prvků *DATA\_Measurement*. První index označuje pořadové číslo měřené součásti a druhý index číslo snímače. Během kalibrace měřicí stanice dojde k uložení naměřené hodnoty na etalonu do pole *DATA\_Etalon*. Nepřesnost samotného kalibru je uložena do pole *DATA\_Calibration*. Tato data byla zjištěna modelováním parametrů skutečného etalonu v softwaru NX, jehož geometrická specifikace je podložena kalibračním listem (Příloha 1) (Obr. 27). Červené čáry symbolizují polohu snímačů. Šest červeně podtržených kót jsou právě hodnoty *DATA\_Calibration.* Kóty určují vzdálenost místa dotyku snímače od počátku souřadnicového systému umístěného v levém dolním rohu. Spodní strana etalonu leží na ose *x*, proto jsou zde hodnoty nulové. Nutno zmínit, že ačkoli bylo měření etalonu provedeno certifikovanou společností, hodnoty protilehlých úhlů *[5] [7]* a *[6] [8]*jsou prohozené. To bylo zjištěno právě modelováním etalonu.

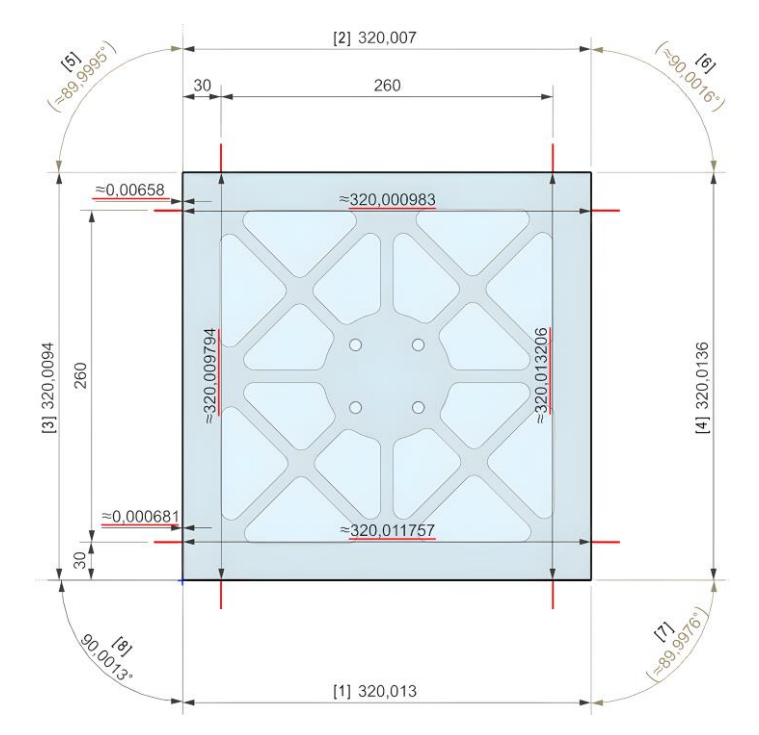

Obr. 27) Rozměry skutečného etalonu a kalibrační hodnoty

Prvním krokem výpočtu je určení odchylek měřené součásti od etalonu na jednotlivých snímačích. Pro snímače, které leží na ose *x*, tedy snímače  $s_0$  a  $s_1$ zobrazené na [Obr. 28,](#page-49-0) se odečte hodnota naměřená na etalonu od hodnoty naměřené na kontrolované součásti:

 $\Delta Sens_x[mm] = Sens_{x\_součást} - Sens_{x\_etalon}$  (1)

Kde Sens<sub>x\_etalon</sub> je hodnota naměřená na etalonu a Sens<sub>x\_součást</sub> je hodnota naměřená na součásti. Tím se získají hodnoty  $\Delta Sens_x$ , kde x představuje číslo snímače. Pro snímače

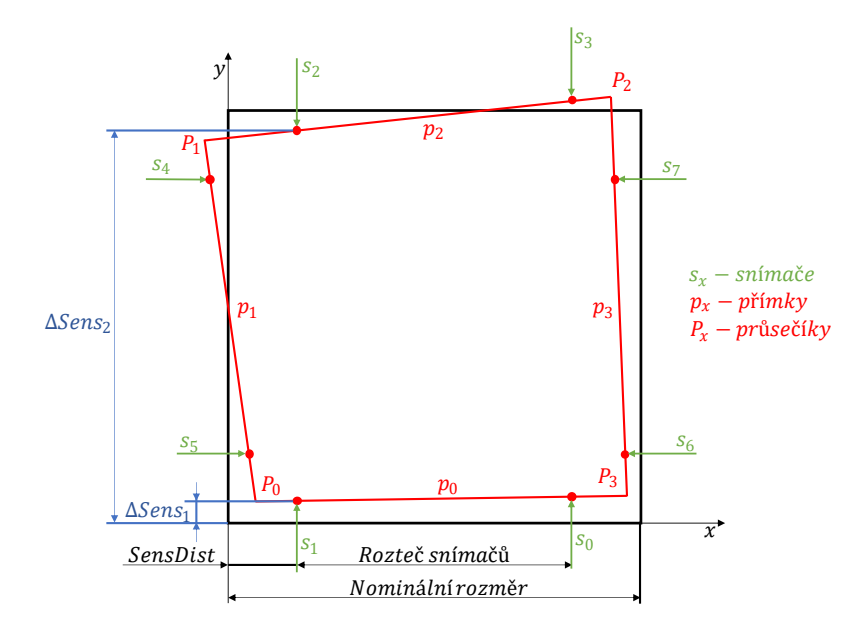

<span id="page-49-0"></span>Obr. 28) Doplňkové schéma k výpočtům

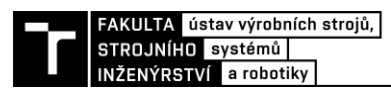

umístěné na ose y, tedy snímače  $s_4$  a  $s_5$ , se k tomuto rozdílu přičte ještě kalibrační hodnota pro daný snímač:

$$
\Delta Sens_x[mm] = Sens_{x\_sou\check{c}\check{a}st} - Sens_{x\_etalon} + Kalibrace_x \tag{2}
$$

Kde Kalibrace<sub>x</sub> jsou konstanty pro jednotlivé snímače, které definují rozměry etalonu (Obr. 27).

Pro ostatní snímače  $(s_2, s_3, s_6, a s_7)$  se odchylka spočítá jako:

$$
\Delta Sens_x[mm] = Kalibrace_x + (Sens_{x\_etalon} - Sens_{x_{součást}})
$$
\n(3)

Přehození hodnot Sens<sub>x etalon</sub> a Sens<sub>x součást</sub> při odečítání je způsobeno tím, že snímače měří v opačném směru než snímače ležící v osách *x* a *y*. Takto jsou spočítané odchylky měřené součásti od etalonu na jednotlivých snímačích.

Směrnice přímky  $k$  se z [Obr. 29](#page-50-0) určí jako:

$$
tan\left(\alpha\right) = k[-] = \frac{y_B - y_A}{x_B - x_A} \tag{4}
$$

Pro přímky  $p_0$  a  $p_2$  je tedy výpočet směrnice přímočarý. Do čitatele zlomku se dosadí hodnoty  $\Delta Sens_x$  a do jmenovatele rozteč sensorů SensPitch, která je 260 mm.

$$
k_0[-] = \frac{\Delta Sens_0 - \Delta Sens_1}{SensPitch} \tag{5}
$$

$$
k_2[-] = \frac{\Delta Sens_3 - \Delta Sens_2}{SensPitch} \tag{6}
$$

Pro přímky  $p_1$  a  $p_3$  jsou sensory umístěné v ose y, stačí tedy ve zlomku přehodit čitatele a jmenovatele:

$$
k_1[-] = \frac{SensPitch}{\Delta Sens_4 - \Delta Sens_5}
$$
\n<sup>(7)</sup>

$$
k_3[-] = \frac{SensPitch}{\Delta Sens_7 - \Delta Sens_6}
$$
\n(8)

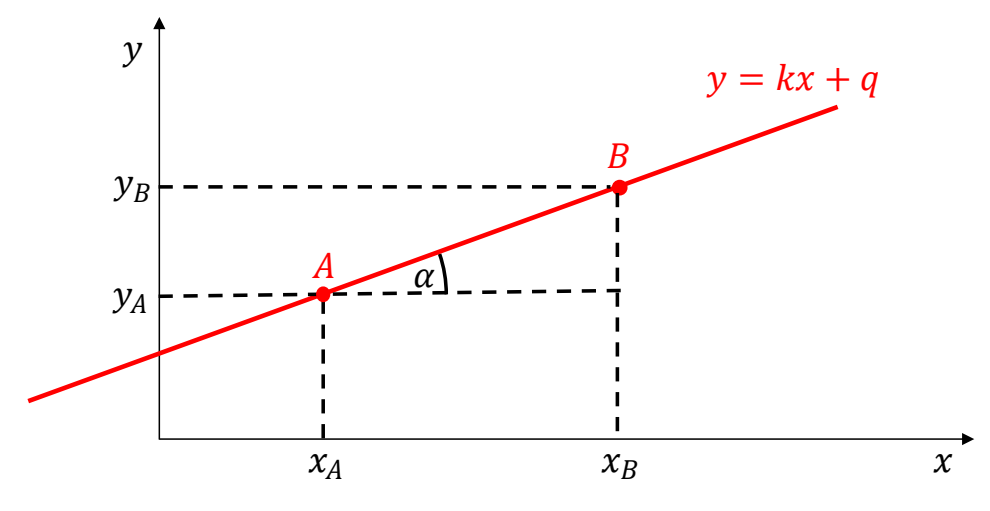

<span id="page-50-0"></span>Obr. 29) Směrnice přímky

Pro výpočet koeficientu q je třeba ze základní rovnice přímky  $y = kx + q$  vyjádřit q a dosadit souřadnice jednoho z bodů na přímce. Souřadnice se opět mění podle toho, zda je přímka svislá nebo vodorovná:

$$
q_0[mm] = \Delta Sens_1 - k_0 \cdot SensDist \tag{9}
$$

$$
q_1[mm] = SensDist - k_1 \cdot \Delta Sens_5 \tag{10}
$$

$$
q_2[mm] = \Delta Sens_2 - k_2 \cdot SensDist \tag{11}
$$

$$
q_3[mm] = SensDist - k_3 \cdot \Delta Sens_6 \tag{12}
$$

Kde SensDist je vzdálenost snímače (s příslušným indexem) od osy. Při volbě bodu, který bude dosazen do rovnice, byl vybrán ten bod, který je k ose blíže. Hodnota SensDist je tedy vždy 30 mm.

Souřadnice průsečíku jsou výsledkem řešení soustavy dvou lineárních rovnic přímek. Pro průsečík přímek  $p_0$  a  $p_1$  jsou rovnice následující:

$$
x_0[mm] = \frac{q_0 - q_1}{k_1 - k_0} \tag{13}
$$

$$
y_0[mm] = \frac{k_1 \cdot q_0 - k_0 \cdot q_1}{k_1 - k_0} \tag{14}
$$

Pro ostatní průsečíky jsou tentokrát rovnice stejné, pouze se změní indexy dle čísel příslušných přímek.

Délky stran měřené součásti jsou spočítané jako rozdíly *x* složky, resp. *y* složky příslušných průsečíků. Jako příklad lze uvést výpočet délky strany *0*:

$$
l_0[mm] = x_3 - x_0 \tag{15}
$$

Jak je patrné z rovnice (4) a Obr. 29, pro výpočet úhlu přímky stačí pouze směrnice *k*. Úhel  $\alpha_0$ mezi dvěma přímkami v průsečíku  $P_0$  se tedy určí jako:

$$
\alpha_0[^{\circ}] = (\arctan(k_1) - \arctan(k_0)) \cdot \frac{180^{\circ}}{\pi}
$$
\n(16)

Funkce *ATAN* v TIA Portalu počítá s úhly v radiánech, výsledek je proto přepočítán na stupně.

Pokud jedna ze svislých přímek překročí úhel 90° od osy *x*, směrnice *k* se změní na zápornou a tím vyjde i záporný úhel vypočtený funkcí *arctan*. Pokud k tomuto dojde, nevrátí rovnice (16) vždy vnitřní úhel mezi přímkami, ale úhel otočený o 180°. To lze ošetřit podmínkou *IF*, která k úhlu přičte 180°, pokud je úhel záporný. Tato podmínka je umístěná na konci celého algoritmu pro zpracování dat na Obr. 30.

```
FAKULTA ústav výrobních strojů,
STROJNÍHO systémů
INŽENÝRSTVÍ a robotiky
```

```
113 //Vypočet odchylky na jednotlivých snímačích<br>
114 (CALC SensDelta[0] := (DATA Measurement[(fn_PartIndex, 0) - (DATA Etalon[0];<br>
115 (CALC SensDelta[1] := (DATA Measurement[(fn_PartIndex, 1) - (DATA Etalon[1];<br>
115 (CA
120 | FCALC_SensDelta[6] := #DATA_Calibration[6] + (#DATA_Etalon[6] - #DATA_Measurement[#n_PartIndex, 6]);<br>121 | #CALC_SensDelta[7] := #DATA_Calibration[7] + (#DATA_Etalon[6] - #DATA_Measurement[#n_PartIndex, 6]);
122123// Výpočet směrnice přímky K
      (//vypueursmernice primary a<br>
| | (calC_CoefK[0] := (#CALC_SensDelta[0] - #CALC_SensDelta[1]) / #SensPitch;<br>
| #CALC_CoefK[2] := (#CALC_SensDelta[3] - #CALC_SensDelta[2]) / #SensPitch;<br>
| #CALC_CoefK[1] := #SensPitch / (
12512^{1}128// Výpočet koeficientu přimky Q
129 // Výpočet koeficientu přimky Q<br>
139 (FCALC_CoefQ[O] := #CALC_SensDelta[1] - #CALC_CoefK[O] * #SensDist;<br>
131 |#CALC_CoefQ[O] := #CALC_SensDelta[2] - #CALC_CoefK[2] * #SensDist;<br>
132 |#CALC_CoefQ[1] := #SensDist - #CAL
        // Vvpočet průsečíků
135
      || FORIC_Intersec[0, 0] := (#CALC_CoefQ[0] - #CALC_CoefQ[1]) / (#CALC_CoefK[1] - #CALC_CoefK[0]);<br>| #CALC_Intersec[0, 1] := ((#CALC_CoefK[1] * #CALC_CoefQ[0]) - (#CALC_CoefK[0] * #CALC_CoefQ[1])) / (#CALC_CoefK[1] - #CALC_
136\frac{137}{137}138139 |<br>139 |<br>140 |<br>140 | ECALC_Intersec[1, 1] := ((#CALC_Coefk[2] * #CALC_Coefg[2]) / (#CALC_Coefk[2] - #CALC_Coefk[2] - (ACALC_Coefk[1]);<br>140 | #CALC_Intersec[1, 1] := ((#CALC_Coefk[2] * #CALC_Coefg[1]) - (#CALC_Coefk[1] *
141141<br>142 | #CALC_Intersec[2, 0] := (#CALC_CoefQ[2] - #CALC_CoefQ[3]) / (#CALC_CoefK[3] - #CALC_CoefK[2]);<br>143 | #CALC_Intersec[2, 1] := ((#CALC_CoefK[3] * #CALC_CoefQ[2]) - (#CALC_CoefK[2] * #CALC_CoefQ[3])) / (#CALC_CoefK[
<sup>147</sup> \#CALC Intersec[3, 0] := (\#CALC CoefQ[3] - \#CALC CoefQ[0]) / (\#CALC CoefK[0] - \#CALC CoefK[3]);
146 | +CALC_Intersec(3, 1) := ((#CALC_CoefR[0]) * #CALC_COefR[3]) - (#CALC_COefR[3]) * #CALC_COefR[0])) / (#CALC_COefR[0]) - #CALC_COefR[0])
148 // Výpočet vzdáleností průsečíků
+o // vypocet values<br>and the fcalc intersec [3, 0] - fcalc Intersec [0, 0];<br>150 fcalc Sidebim [2] := fcalc Intersec [2, 0] - fcalc Intersec [1, 0];<br>151 fcalc Sidebim [1] := fcalc Intersec [2, 1] - fcalc Intersec [0, 1];
153
154 // Výpočet úhlů
154 // Výpočet úhlů<br>
155 | #CaLC_Angle[0] := (ATAN(#CALC_CoefK[1]) - ATAN(#CALC_CoefK[0])) * (180 / #PI);<br>
156 | #CALC_Angle[1] := (ATAN(#CALC_CoefK[2]) - ATAN(#CALC_CoefK[1])) * (180 / #PI);<br>
157 | #CALC_Angle[2] := (ATAN
\frac{1}{159}// Otočení negativních úhlů
END_I FF;
165 END FOR
```
Obr. 30) Algoritmus pro zpracování naměřených dat

#### **5.4 HMI**

HMI (Human-machine interface) je rozhraní mezi strojem a člověkem. HMI panel umožňuje ovládat stroj nebo výrobní linku, kontrolovat stav tohoto zařízení nebo měnit různá nastavení. Měřící stanice je vybavena dotykovým panel KTP900 Basic s rozlišením 800x480 pixelů.

Při zapnutí stroje se zobrazí obrazovka s upozorněním, že zařízení mohou obsluhovat pouze lidé zaškolení a seznámení s návodem k obsluze. Po odsouhlasení se zobrazí obrazovka manuálního režimu (Obr. 31). Zde je možné ovládat jednotlivě zvedací konzolu, přítlačné válce a výsuvné snímače. Na pozadí v PLC probíhá ochranná IF/ELSE struktura, která brání uživateli provést kolizní procedury. Například zasunout konzolu, pokud jsou přistaveny měřicí snímače nebo vysunuté ustavovací válce. V pravé části obrazovky se zobrazuje aktuální stav všech těchto prvků. Pokud je prvek v základní, zasunuté poloze, má zelenou barvu a při aktivaci zčervená. Také se zde zobrazuje, zda je přítomná měřená součást. Tento režim provozu stanice slouží hlavně k testování funkčnosti. Také je do něho stanice přepnuta při nouzovém zastavení, po kterém je nutné manuálně navrátit prvky do správné polohy. Posledním tlačítkem na obrazovce manuálního režimu je tlačítko pro přepnutí do automatického režim. Po stisknutí se

zobrazí obrazovka s textem *"Ujistěte se, že v pracovním prostoru nejsou žádné součásti ani obsluha"*. Po odsouhlasení se stanice přepne do automatického režimu.

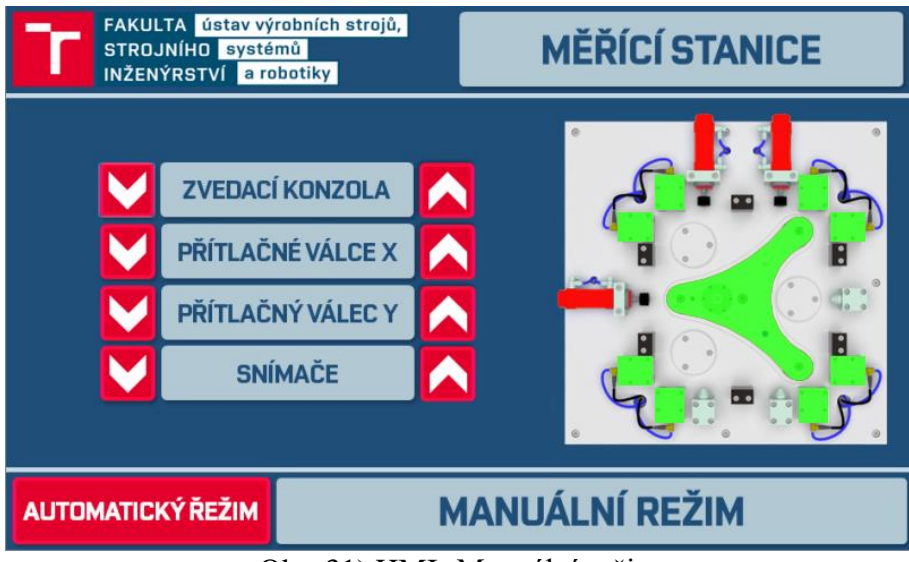

Obr. 31) HMI- Manuální režim

Hlavní část obrazovky automatického režimu [\(Obr. 32\)](#page-53-0) zabírá nákres měřené součásti, na kterém se zobrazují všechny rozměry naposledy měřené součásti. Uprostřed jsou zobrazeny hodnoty z jednotlivých snímačů a nalevo se nachází tlačítka pro spuštění měřícího cyklu a pro kalibraci. Pod nimi se nachází počítadlo součásti s možností vynulování. Přechod do manuální režimu je možný pouze pokud neprobíhá měření.

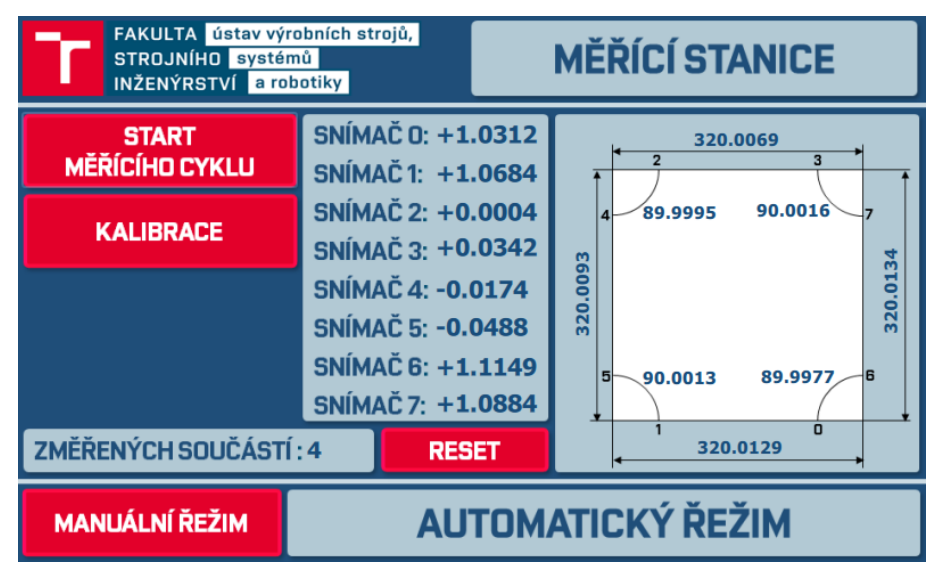

Obr. 32) HMI- Automatický režim

<span id="page-53-0"></span>Změna obrazovek je řízena ze stavového automatu ve funkčním bloku *FB\_MainRoutine*. Při přechodu stavového automatu mezi jednotlivými pracovními režimy je zároveň měněna hodnota proměnné *nScreenNum* v datovém bloku *DB\_HMI*. Aby se docílilo změny obrazovky, byla vytvořená stejnojmenná proměnná mezi HMI tagy. K tomuto tagu byla ve vlastnostech *General* připojena původní proměnná z PLC (Obr. 33). Další úpravu vlastností

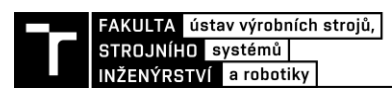

bylo třeba provést v záložce *Setting*, kde byla položka *Acquisition mode* změněna na *Cyclic continuous* a položka *Acquisition cycle* na hodnotu 100 ms [\(Obr. 34\)](#page-54-0). Takto nastavený HMI tag zkontroluje každých 100 ms hodnotu proměnné *DB\_HMI.nScreenNum* a změní podle toho svoji hodnotu. Dále byla ve vlastnostech tagu, v záložce *Events,* použita funkce *ActivateScreenByNumber* neboli změna obrazovky podle čísla [\(Obr. 35\)](#page-54-1). Každá HMI obrazovka má ve svých vlastnostech nastaveno svoje číslo a pomocí této funkce je možné mezi jednotlivými obrazovkami přepínat. Obdobně jsou řešeny chybové hlášky a instrukce pro obsluhu.

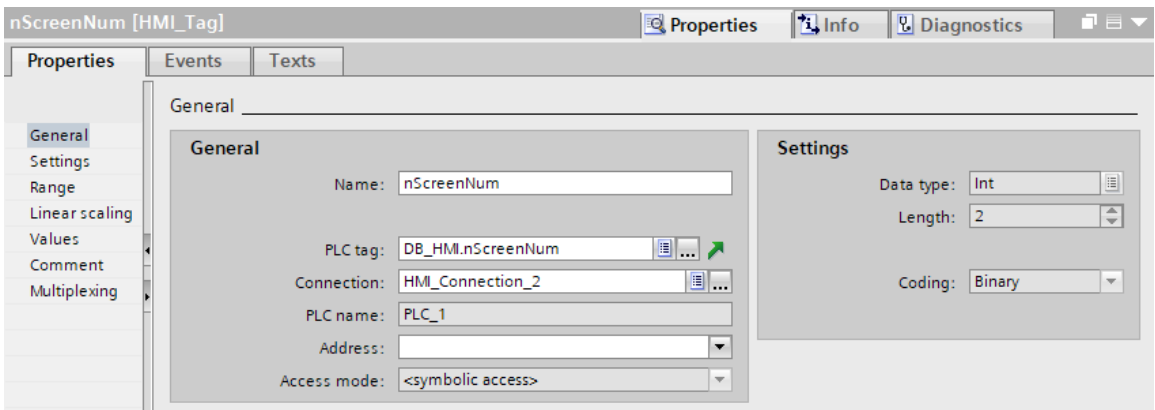

Obr. 33) Vlastnosti HMI tagu *nScreenNum – General*

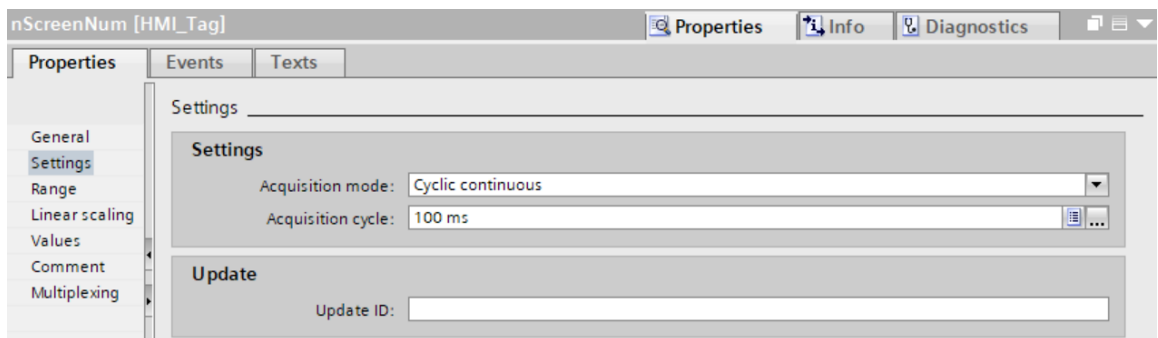

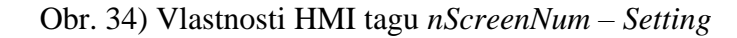

<span id="page-54-1"></span><span id="page-54-0"></span>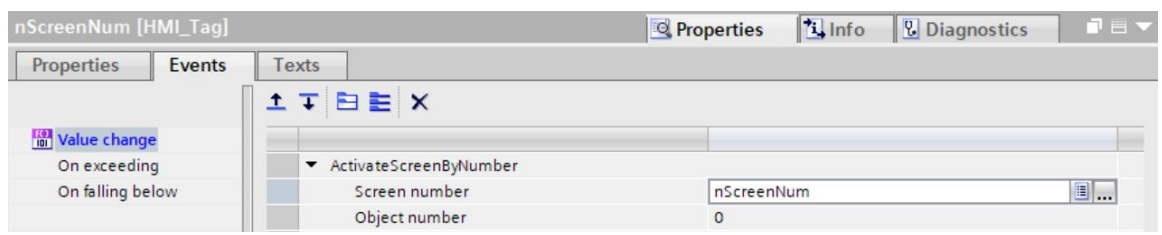

Obr. 35) Vlastnosti HMI tagu *nScreenNum – Events*

#### **5.5 Simulace měření**

Pro ověření funkčnosti celé simulované měřicí stanice byly vytvořeny tři měřené desky o různých rozměrech. První byla vytvořena podle skutečného etalonu s rozměry dle kalibračního listu (Příloha 1). Druhá s naprosto přesnými rozměry a kolmými stěnami. Třetí byla vytvořená s náhodnými rozměry stran pro simulaci reálně vyrobené součásti. Pro každou desku bylo provedeno 5 měření a rozměry byly zapsány do tabulek. Z naměřených hodnot byla určena průměrná a maximální odchylka od rozměrů daných CAD softwarem.

| Měřený<br>rozměr        | <b>CAD</b><br>rozměr | Měření 1 | Měření 2 | Měření 3 | Měření 4 | Měření 5 | Průměr    | Průměrná<br>odchylka | Maximální<br>odchylka |
|-------------------------|----------------------|----------|----------|----------|----------|----------|-----------|----------------------|-----------------------|
| Strana 1 [mm]           | 320,0130             | 320,0129 | 320,0129 | 320,0130 | 320,0130 | 320,0129 | 320,01294 | $-0.00006$           | 0,0001                |
| Strana 2 [mm]           | 320,0094             | 320,0093 | 320,0094 | 320,0094 | 320,0094 | 320,0094 | 320,00938 | $-0.00002$           | 0,0001                |
| Strana 3 [mm]           | 320,0070             | 320,0070 | 320,0071 | 320,0071 | 320,0070 | 320,0071 | 320,00706 | 0.00006              | 0,0001                |
| Strana 4 [mm]           | 320,0136             | 320,0136 | 320,0136 | 320,0136 | 320,0136 | 320,0136 | 320,01360 | 0.00000              | 0,0000                |
| Uhel $1$ [ $\degree$ ]  | 90,0013              | 90,0013  | 90.0013  | 90,0013  | 90,0013  | 90,0014  | 90,00132  | 0.00002              | 0,0001                |
| Uhel $2$ [ $^{\circ}$ ] | 89,9995              | 89,9995  | 89,9994  | 89,9994  | 89,9994  | 89,9994  | 89,99942  | $-0.00008$           | 0,0001                |
| Uhel $3$ [ $^{\circ}$ ] | 90,0016              | 90,0016  | 90,0016  | 90,0016  | 90,0017  | 90,0016  | 90,00162  | 0.00002              | 0,0001                |
| Uhel $4$ [ $^{\circ}$ ] | 89.9976              | 89.9976  | 89.9976  | 89,9976  | 89,9976  | 89,9976  | 89,99760  | 0.00000              | 0,0000                |

Tabulka 2) Měření kontrolního etalonu

Tabulka 3) Měření ideální součásti

| Měřený<br>rozměr             | <b>CAD</b><br>rozměr | Měření 1 | Měření 2 | Měření 3 | Měření 4 | Měření 5 | Průměr    | Průměrná<br>odchylka | Maximální<br>odchylka |
|------------------------------|----------------------|----------|----------|----------|----------|----------|-----------|----------------------|-----------------------|
| Strana 1 [mm]                | 320,0000             | 319,9999 | 319,9999 | 319,9999 | 319,9999 | 319,9999 | 319,99990 | $-0.00010$           | 0,0001                |
| Strana 2 [mm]                | 320,0000             | 320,0000 | 320,0000 | 320,0000 | 320,0000 | 320,0000 | 320,00000 | 0.00000              | 0,0000                |
| Strana 3 [mm]                | 320,0000             | 320,0001 | 320,0001 | 320,0001 | 320,0001 | 320,0001 | 320,00010 | 0.00010              | 0,0001                |
| Strana 4 [mm]                | 320,0000             | 320,0000 | 320,0000 | 319,9999 | 320,0000 | 320,0000 | 319,99998 | $-0.00002$           | 0,0001                |
| Uhel $1$ [ $^{\circ}$ ]      | 90,0000              | 90,0000  | 90,0000  | 90,0000  | 90,0000  | 90,0000  | 90,00000  | 0.00000              | 0,0000                |
| Unel 2 $[°]$                 | 90,0000              | 90,0000  | 90,0000  | 90,0000  | 90,0000  | 90,0000  | 90,00000  | 0.00000              | 0,0000                |
| Uhel $3$ [ $^{\circ}$ ]      | 90,0000              | 90,0000  | 90,0000  | 90,0000  | 90,0000  | 90,0000  | 90,00000  | 0.00000              | 0,0000                |
| <b>Úhel</b> 4 [ $^{\circ}$ ] | 90,0000              | 90,0000  | 90,0000  | 90,0000  | 90,0000  | 90,0000  | 90,00000  | 0.00000              | 0,0000                |

Tabulka 4) Měření simulované reálné součásti

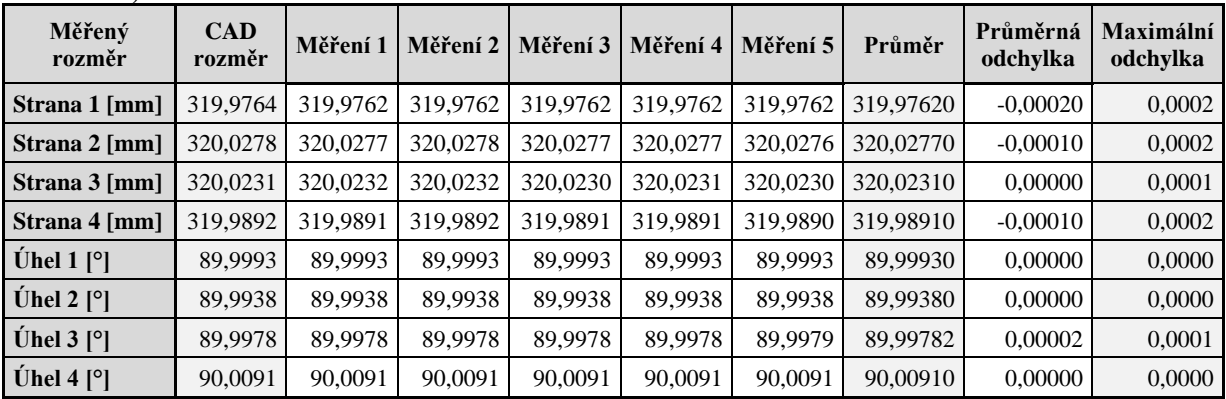

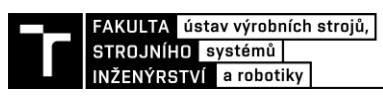

Z výsledků měření se dá konstatovat, že algoritmus zpracování dat ze snímačů funguje bezchybně. Maximální odchylka úhlů je 0,0001° a maximální odchylka strany 0,2 µm. Vzhledem k tomu, že snímače jsou nastaveny na přesnost 0,1 µm, jde o chyby způsobené zaokrouhlováním při výpočtu.

Při běhu simulace se vyskytlo několik problémů, které bylo třeba řešit úpravou MCD modelu:

#### *Propadávání kolizních těles*

Kolizní tělesa mají zabránit tuhým tělesům v prostupu jinými tělesy. Jak ale bylo zmíněno v kapitole 5.2, kolizní tělesa vytvořená pomocí obálky *Mesh* mají malou spolehlivost v simulaci [25]. Tato obálka byla aplikována na plošinu zvedací konzoly kvůli jejímu nepravidelnému tvaru a také na měřené desky, jejichž tvar není přesně čtvercový. Při vložení desky na vysunutou konzolu tak někdy deska konzolou propadla a zastavila se až na dosedacích plochách na základové desce, protože tyto plochy byly opatřeny stabilnější, cylindrickou obálkou. Problém byl vyřešen nahrazením kolizního tělesa na zvedací konzole typu *Mesh* za typ *Box*. Aby nedocházelo ke kolizi mezi konzolou a dosedacími plochami na základové desce, byla použita funkce *Prevent Collision*, která zabrání vybraným kolizním tělesům vzájemné interakci. Na měřených deskách byl změněn typ obálky kolizního tělesa na *Convex*.

#### *Ustavení měřené součásti*

Měřená součást se ustavuje přitlačením součásti na dorazy pomocí tří pneumatických válců. Tyto válce byly definované nestandardním způsobem, pomocí síly působící v posuvové vazbě. Tímto se podrobněji zabývá kapitola 5.2.1. Po přitlačení součásti vznikne v obou směrech působení síly řetězec tří kolizních těles (doraz, měřená součást, přítlačný válec), na který neustále působí síla. Měřená součást uprostřed řetězce, která není vedená žádnou vazbou, tak začne kmitat v rozmezí několika tisícin až setin milimetru. Měření za takových podmínek není možné, proto byl upraven měřicí cyklus. Nejprve dojde k ustavení součásti, pak se přítlačné válce zasunou a následně se provede měření. Zde se vyskytla další komplikace a to ta, že zasunutí válců posune měřenou součást až o několik desetin milimetru. Tomu bylo zamezeno zaškrtnutím volby *Stick when Collision* v nastavení kolizních těles dorazů. Díky tomuto nastavení se kolizní těleso měřené součásti přichytí ke koliznímu tělesu dorazů, poté co se dotknou. Síla, kterou u sebe tělesa následně drží, je dána nastavením programu *Preferences → Mechanical Concept Designer → Physics Engine → Sticky Force*. Síla přichycení byla nastavena na 100 N.

#### *Náhodná chyba měření*

Během patnácti provedených měření se dvakrát stalo, že odchylka měření se zvedla o několik setin milimetru čili o dva řády. Nepodařilo se vypozorovat, zda chyba byla způsobena dlouho spuštěnou simulací, chybou v ustavení součásti nebo jiným faktorem, nicméně chyba přetrvávala až do doby, než byla simulace zastavena a znovu spuštěna. Měření zatížená touto chybou nebyla zahrnuta do tabulek 2–4.

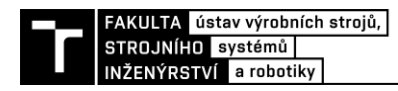

### **6 ZHODNOCENÍ A DISKUZE**

Samotný algoritmus zpracovávající data ze snímačů a vyhodnocující rozměry funguje ve virtuálním prostředí přesně podle očekávaní. Simulace byla navržena tak, aby princip měření co nejvíce odpovídal měření reálnému, algoritmus je tedy možné beze změny použít v reálném zařízení, avšak by nebylo dosaženo takové přesnosti měření. Algoritmus je závislý na přesnosti uložení snímačů a pokud by nebyla dodržená přesná pozice umístění jednotlivých snímačů, a hlavně jejich kolmost vůči měřené součásti, vneslo by to do vyhodnocování výsledků nepřesnosti. Pro reálné nasazení by bylo třeba program rozšířit o kompenzaci právě těchto nepřesností uložení, kompenzaci teploty kalibračního etalonu, teploty měřené součástí a dalších vlivů. Simulace měření za takových podmínek by vyžadovala využití softwaru využívajícího metody konečných prvků. Mechanical Concept Designer slouží převážně k simulaci kinematických a dynamických vlastností strojních zařízení, a simulací měření na desetiny mikrometru bylo pravděpodobně dosaženo hranic možností tohoto softwaru.

Samotný program by bylo vhodné otestovat pro správnou komunikaci s nadřazeným PLC, které by řídilo nejen samotnou měřicí stanici, ale i robota vkládajícího do stanice měřené součásti. Součástí nadřazeného systému je i bezpečnostní PLC, které by zase vyhodnocovalo signál z tlačítka nouzového zastavení a dalších bezpečnostních prvků v robotické buňce.

Do vizualizace HMI by bylo možné přidat sledování průběžné přesnosti součástí s vykreslováním grafů a dalších statistických údajů. Otázkou je, zda je nutné sledovat tyto údaje na ovládacím panelu samotné měřicí stanice. Stanice má sloužit pro zavádění korekcí do frézky MCV 754 QUICK, důmyslnějším řešením by proto bylo využití SCADA systému, který by sbíral data nejenom z měřicí stanice, ale i ze samotného výrobního stroje, a nabídl by tak pohled na problematiku z mnohem širšího úhlu.

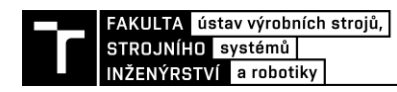

# **7 ZÁVĚR**

Úvod práce se věnuje popisu prvků Průmyslu 4.0, různých způsobů virtuálního zprovozňování a popisu softwaru použitého pro virtuální zprovoznění při vypracovávání této práce. Dále byl proveden rozbor současného stavu poznání v oblasti automatického měření v průmyslu, především měření rozměrových a tvarových parametrů výrobků vyráběných na obráběcích strojích. Pro měření je důležitý správný výběr snímačů, proto byl vypracován popis několika druhů snímače délkových rozměrů používaných v průmyslu.

V praktické části práce byla nejdříve popsána konstrukce měřicí stanice včetně jejího použití a popisu měřicího cyklu. Následně byla popsána tvorba a úprava modelu stanice v softwaru NX Mechanical Concept Designer. Byly popisovány všechny použité funkce softwaru s vysvětlením jednotlivých nastavení a práce tak může posloužit jako návod budoucím studentům, kteří se budou zabývat podobnou problematikou.

Další část práce se věnuje základnímu nastavení projektu TIA Portalu a jeho propojení s NX Mechatronics Concept Designerem skrze aplikaci PLCSIM Advanced. V další části zabývající se samotným PLC program byla nejdříve popsána sktruktura celého řízení stanice a následně jednotlivé funkce a funkční bloky využité v programu. Pro přehlednost byl celý program zpracován do vývojového diagramu. V rámci funkčního bloku, který zpracovává naměřená data, je znázorněn matematický postup výpočtu rozměrů součásti.

Taktéž byla zpracována vizualizace HMI s popisem obrazovek pro jednotlivé pracovní režimy měřicí stanice. Na konci práce byl proveden test správnosti výpočtového algoritmu a také zde lze najít řešení problémů, které doprovázely simulaci a celé virtuální zprovoznění měřicí stanice.

Virtuální zprovoznění je hojně využíváno v oblasti robotiky při návrhu robotických pracovišť. Off-line programování robotů umožňuje snadnou tvorbu drah pohybů robotů a zároveň upravovat program pro aktivaci signálů pro ovládaní gripperů, upínek a dalších zařízení pracujících s robotem. Mezi výrobci strojů není v současné době virtuální zprovoznění příliš rozšířené, protože správné nastavení modelu stroje je časově náročné a vyžaduje velice podrobnou znalost využívaného softwaru. Aby bylo nasazení virtuálního zprovoznění pro firmy profitabilní, musela by se tvorba kinematického modelu zjednodušit, nebo by musely firmy najmout pracovníky, kteří by se zabývali jenom touto činností. Pro většinu, především menších podniků, je stále levnější postupovat standardním postupem, při kterém se začne PLC program vytvářet až po vyrobení stroje i z toho důvodu, že pořízení simulačního softwaru je velice nákladné.

Osobně očekávám velký vzrůst virtuálního zprovozňování, až dojde k integraci těchto systémů do běžně používaných CAD softwarů, stejně jako jsou nyní integrované analýzy pomocí metody konečných prvků. Mechanical Concept Designer je sice součástí NX, ale vyžaduje zakoupení další nákladné licence.

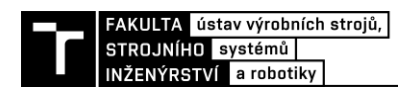

### **8 SEZNAM POUŽITÝCH ZDROJŮ**

- [1] What is Industry 4.0?. In: *IBM* [online]. [cit. 2022-04-26]. Dostupné z: https://www.ibm.com/topics/industry-4-0#
- [2] REINHART, Gunther a Georg WÜNSCH. Economic application of virtual commissioning to mechatronic production systems. *Production Engineering* [online]. 2007 [cit. 2022-04-26]. Dostupné z: doi:10.1007/s11740-007-0066-0
- [3] JACKSON, Chad. Hybrid Digital Twin for Virtual Commissioning. In: *Virtual Commissioning* [online]. [cit. 2022-04-26]. Dostupné z: https://virtualcommissioning.com/hybrid-digital-twin-for-virtual-commissioning/
- [4] Mechatronics Concept Designer: A functional approach to machine design. In: *Siemens* [online]. [cit. 2022-04-26]. Dostupné z: https://www.plm.automation.siemens.com/en\_us/Images/Siemens-PLM-NX-Mechatronics-Concept-Designer-fs\_tcm1023-111907.pdf
- [5] SIMATIC; S7-1500; S7-PLCSIM Advanced: Function Manual. In: *Siemens* [online]. [cit. 2022-04-26]. Dostupné z: https://cache.industry.siemens.com/dl/files/484/109773484/att\_1004713/v1/s7 plcsim\_advanced\_function\_manual\_en-US\_en-US.pdf
- [6] TIA plně integrovaná automatizace napříč celým podnikem. In: *Siemens* [online]. [cit. 2022-04-26]. Dostupné z: https://new.siemens.com/cz/cs/products/automation/industrysoftware/automatizacni-software/tia-portal.html
- [7] Bez měření to nejde. In: *Infocube* [online]. [cit. 2022-05-13]. Dostupné z: https://infocube.cz/cs/bez-mereni-to-nejde/
- [8] In-process measurement. In: *Tebis* [online]. [cit. 2022-05-13]. Dostupné z: https://www.tebis.com/en/software/caq-software/in-process-measurement
- [9] BLECHA, Petr, Michal HOLUB, Tomas MAREK, Robert JANKOVYCH, Filip MISUN, Jan SMOLIK a Martin MACHALKA. Capability of measurement with a touch probe on CNC machine tools. *Measurement*. 2022, **195**, 111153. ISSN 0263-2241. Dostupné z: doi:https://doi.org/10.1016/j.measurement.2022.111153
- [10] INLINE/OFFLINE MEASUREMENT. In: *MTI Instruments* [online]. [cit. 2022-05-15]. Dostupné z: https://mtiinstruments.com/knowledge-center/inline-offline-measurement/
- [11] Inline Measurement Delivers Improved Manufacturing Process Control. In: *Metrology.news* [online]. [cit. 2022-05-15]. Dostupné z: https://metrology.news/inlinemeasurement-delivers-improved-process-control/
- [12] TOOLE, Ryan. *Boldly Re-engineered CMMs Take Throughput Seriously* [online]. In: . [cit. 2022-05-15]. Dostupné z: https://www.qualitymag.com/articles/93687-boldly-reengineered-cmms-take-throughput-seriously
- [13] Measurement and sorting machines designed for 100 percent inspection of mass-produced parts. In: *KISTLER* [online]. [cit. 2022-05-15]. Dostupné z:

https://www.kistler.com/en/solutions/industrial-process-control/testautomation/automated-testing-and-sorting-systems/

- [14] Q-Span Workstation Kits for Automated Small Part Measurement. In: *New Scale Robotics* [online]. [cit. 2022-05-16]. Dostupné z: https://www.newscalerobotics.com/products/qspan-system/
- [15] ZÁRYBNICKÝ, Václav. Bezkontaktní měření vzdálenosti. In: *MM Průmyslové spektrum* [online]. [cit. 2022-04-26]. Dostupné z: https://www.mmspektrum.com/clanek/bezkontaktni-mereni-vzdalenosti
- [16] Indukční snímače pro bezdotykové měření vzdálenosti. *ELEKTRO*. FCC Public s.r.o, 2002, **12**(08). ISSN 1210-0889. Dostupné také z: http://www.odbornecasopisy.cz/elektro/casopis/tema/indukcni-snimace-pro-bezdotykovemereni-vzdalenosti--14749
- [17] STYKEMAIN, Adam. Inductive Sensor Explained: Different Types and Applications. In: *RealPars* [online]. [cit. 2022-04-5]. Dostupné z: https://realpars.com/inductive-sensor/
- [18] VOJÁČEK, Antonín. Bezkontaktní kapacitní snímače přiblížení obecný popis. In: *Automatizace.HW.cz* [online]. [cit. 2022-04-6]. Dostupné z: https://automatizace.hw.cz/komponenty-mereni-a-regulace/bezkontaktni-kapacitnisenzory-priblizeni-obecny-popis.html
- [19] Confocal sensors for displacement, distance, position and thickness. In: *Micro-Epsilon* [online]. 2022 [cit. 2022-04-26]. Dostupné z: https://www.microepsilon.com/displacement-position-sensors/confocal-sensor/
- [20] VOJÁČEK, Antonín. Automatické bezkontaktní mikrometrové měření předmětů. In: *Automatizace.HW.cz* [online]. [cit. 2022-04-8]. Dostupné z: https://automatizace.hw.cz/komponenty-mereni-a-regulace/automaticke-bezkontaktnimikrometrove-mereni-predmetu.html
- [21] Optical precision micrometers. In: *Micro-Epsilon* [online]. [cit. 2022-04-8]. Dostupné z: https://www.micro-epsilon.com/download/products/cat--optoCONTROL-ODC--en.pdf
- [22] VOJÁČEK, Antonín. Princip laserových snímačů vzdálenosti s triangulačním principem měření. In: *Automatizace.HW.cz* [online]. [cit. 2022-05-19]. Dostupné z: https://automatizace.hw.cz/mereni-a-regulace/princip-funkce-laserovych-snimacuvzdalenosti-s-triangulacnim-principem-mereni.html
- [23] Laserové snímače vzdálenosti a polohy. In: *Micro-Epsilon* [online]. [cit. 2022-05-19]. Dostupné z: https://www.micro-epsilon.cz/displacement-position-sensors/laser-sensor/
- [24] VOJÁČEK, Antonín. Jak pracují LVDT snímače pro měření pohybu či detekci přiblížení?. In: *Automatizace.HW.cz* [online]. [cit. 2022-04-3]. Dostupné z: https://automatizace.hw.cz/jak-pracuji-lvdt-snimace-pro-mereni-pohybu-ci-detekcipriblizeni
- [25] Snímače délky indukčnostní. In: *MESING* [online]. 2017 [cit. 2022-04-3]. Dostupné z: https://mesing.cz/?page=snimace-delky-indukcnosti&lang=cz
- [26] Linear Potentiometers Information. In: *GlobalSpec* [online]. 2022 [cit. 2022-04-4]. Dostupné z: https://www.globalspec.com/learnmore/sensors\_transducers\_detectors/linear\_position\_sen sing/linear\_potentiometers

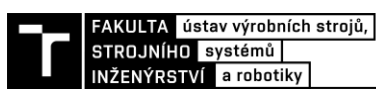

- [27] Lineární snímače polohy Megatron. *AUTOMA*. Automa-časopis pro automatizační techniku, 2016, **22**(11), 20. ISSN 1210-9592.
- [28] Mechatronics Concept Designer: Collision Body. In: *Siemens* [online]. 2020 [cit. 2022-04- 15]. Dostupné z: https://docs.sw.siemens.com/en-US/product/209349590/doc/PL20200507135732916.mechatronics/html/id1107710
- [29] Mechatronics Concept Designer: Pneumatic Cylinder dialog box. In: *Siemens* [online]. 2020 [cit. 2022-04-26]. Dostupné z: https://docs.sw.siemens.com/en-US/product/209349590/doc/PL20200507135732916.mechatronics/html/xid1125828
- [30] COLLINS, Danielle. What is an LVDT (linear variable differential transformer)?. In: *Motioncontroltips.com* [online]. [cit. 2022-04-3]. Dostupné z: https://www.motioncontroltips.com/what-is-an-lvdt-linear-variable-differentialtransformer/
- [31] CR18 test. In: *Megatron* [online]. 2022 [cit. 2022-04-4]. Dostupné z: https://www.megatron.cz/cr18
- [32] Provozní návod: IME2S, IQB2S. In: *SICK AG* [online]. [cit. 2022-04-5]. Dostupné z: https://cdn.sick.com/media/docs/7/97/697/operating\_instructions\_ime2s\_iqb2s\_cs\_im008 5697.pdf
- [33] KUC, Artur. Virtual Commissioning Software Testing Not Just in IT. *JCommerce* [online]. [cit. 2022-04-26]. Dostupné z: https://www.jcommerce.eu/jpro/articles/virtualcommissioning-software-testing
- [34] Strong focus on machine tool and CMM utilisation at EMO 2009. In: *RENISHAW* [online]. [cit. 2022-05-13]. Dostupné z: https://www.renishaw.com/en/strong-focus-onmachine-tool-and-cmm-utilisation-at-emo-2009--11035
- [35] OTS 3D touch-trigger tool setter. In: *RENISHAW* [online]. [cit. 2022-05-13]. Dostupné z: https://www.renishaw.com/en/ots-3d-touch-trigger-tool-setter--6783
- [36] *1D Laser Displacement Sensors* [online]. In: . [cit. 2022-05-19]. Dostupné z: https://www.keyence.com/ss/products/measure/library/type/laser\_1d.jsp

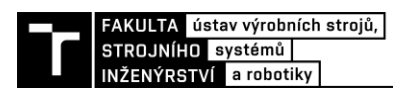

# **9 SEZNAM ZKRATEK, SYMBOLŮ, TABULEK A OBRÁZKŮ**

#### **9.1 Seznam zkratek**

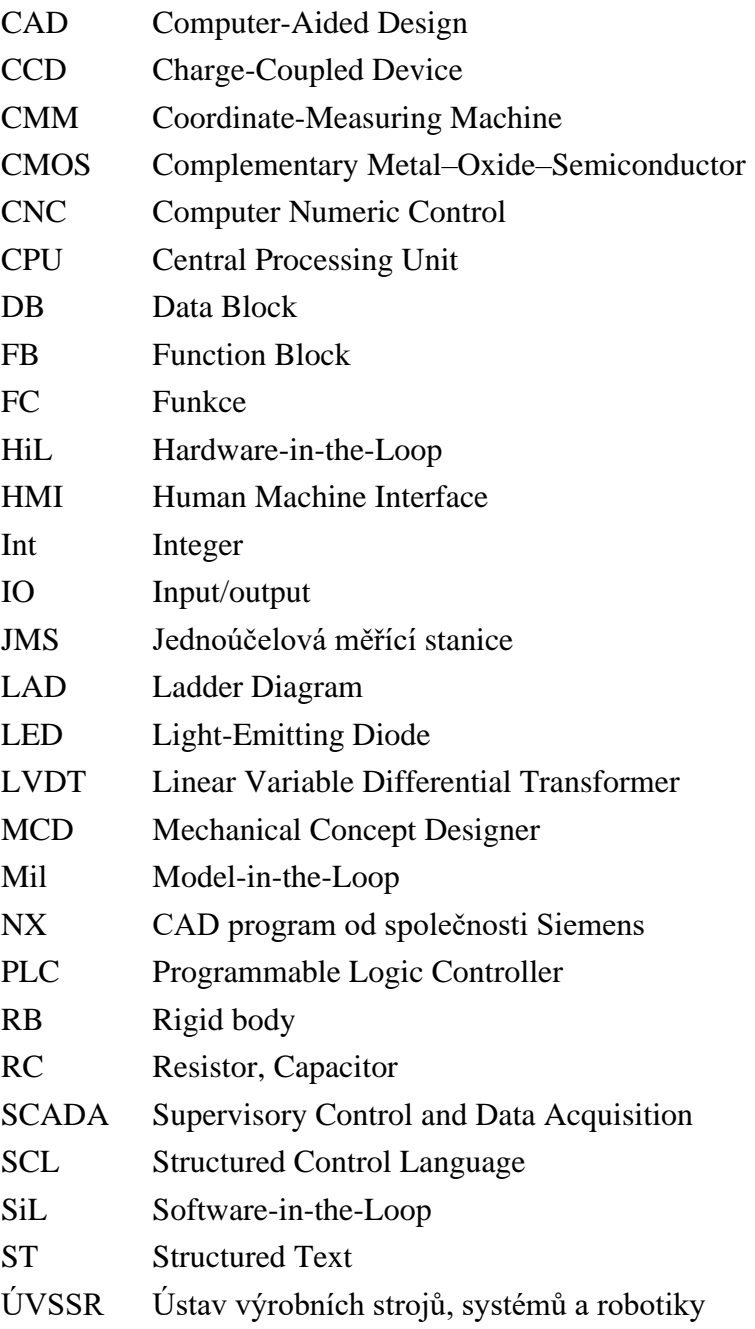

### **9.2 Seznam symbolů**

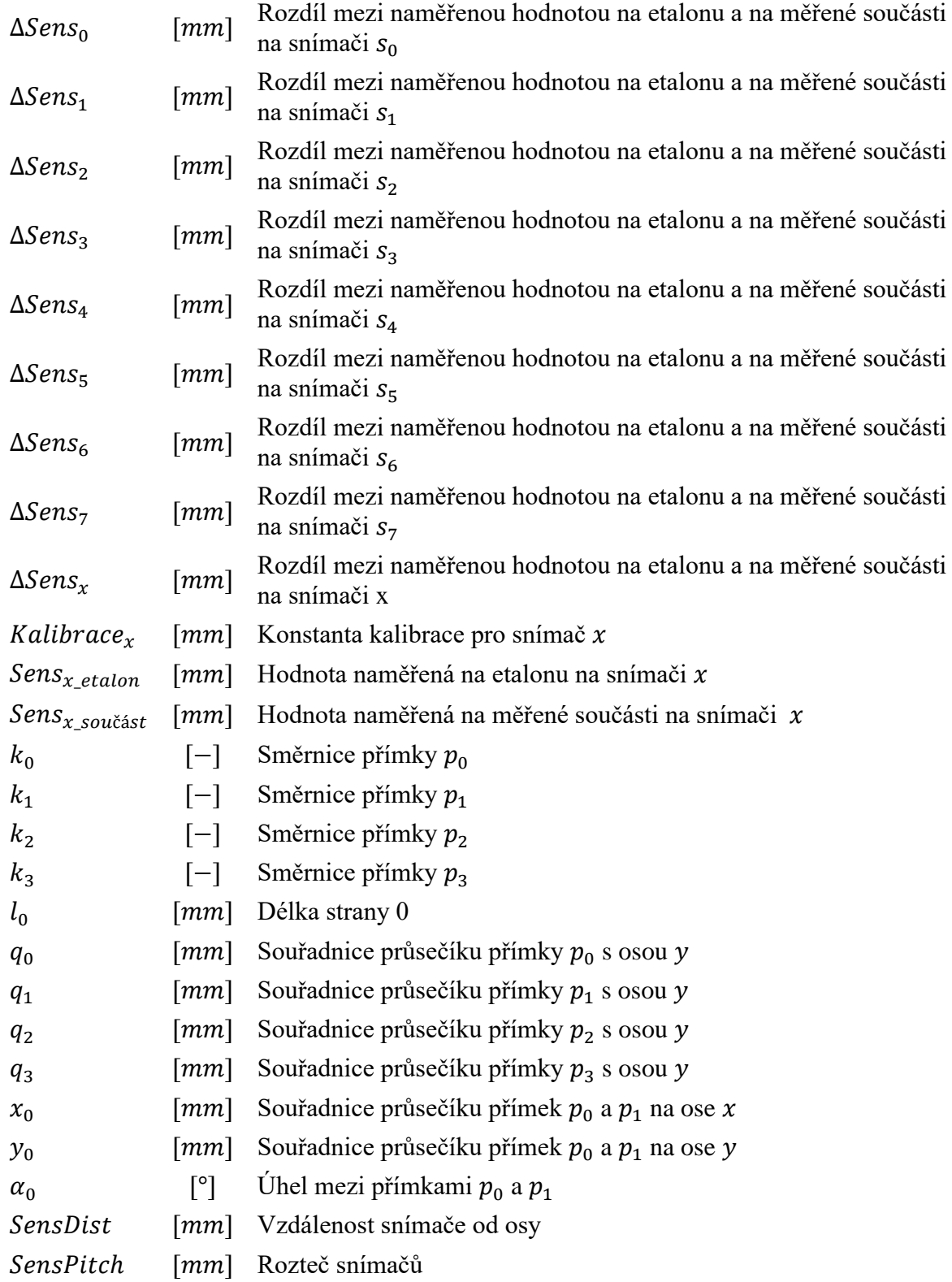

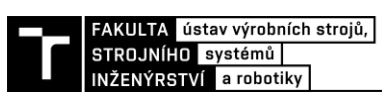

#### **9.3 Seznam tabulek**

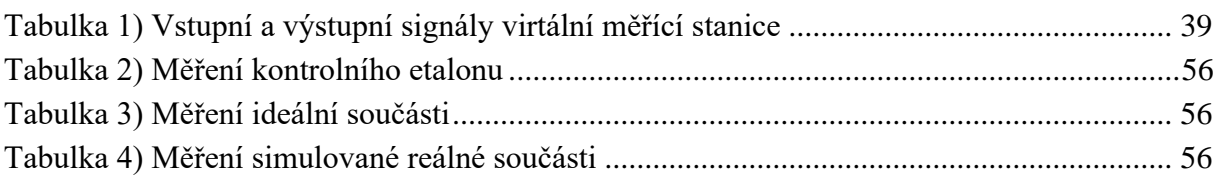

#### **9.4 Seznam obrázků**

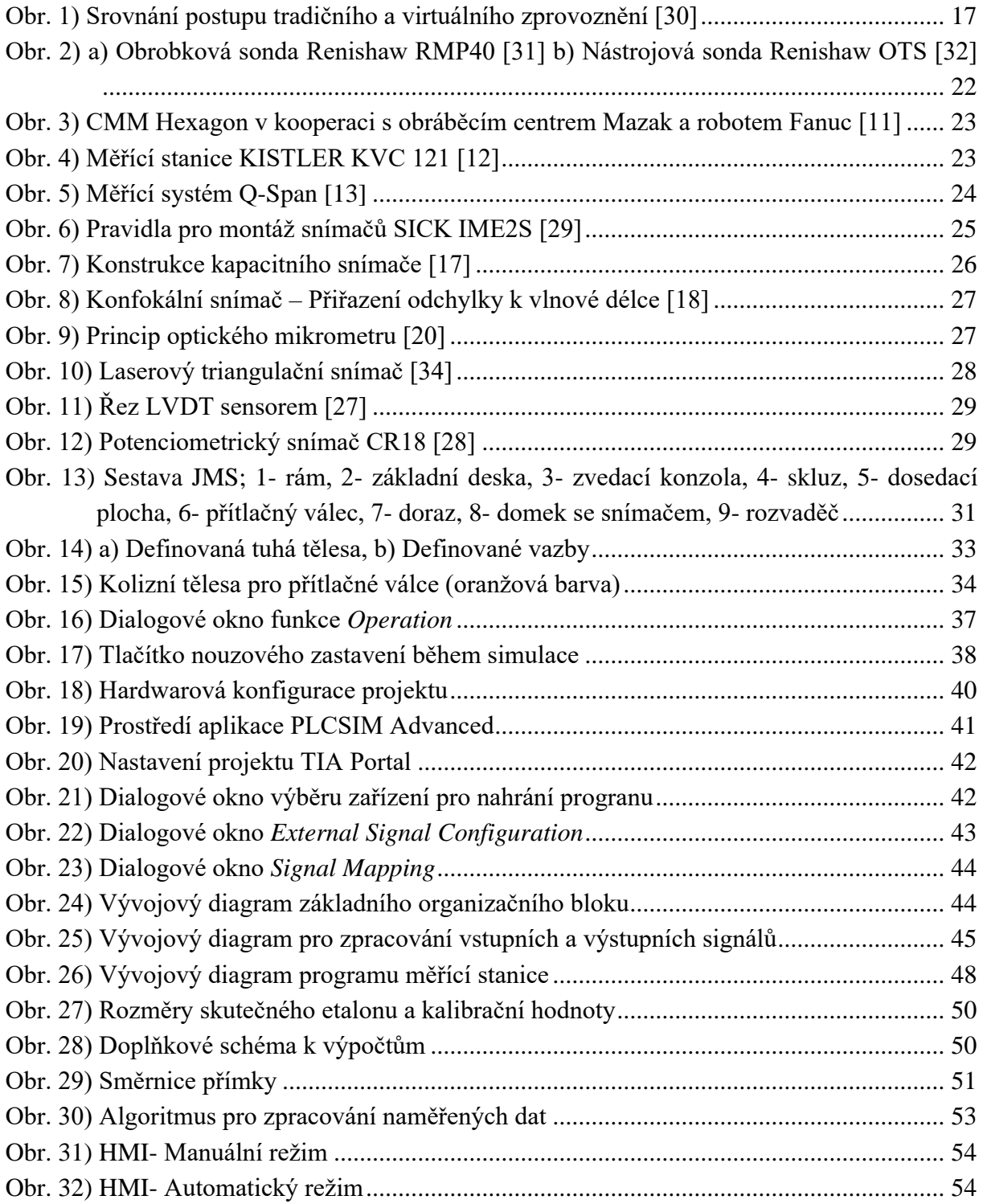

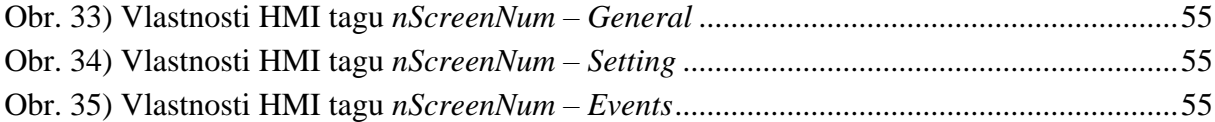

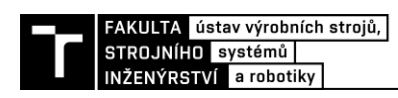

# **10 SEZNAM PŘÍLOH**

Příloha 1) Kalibrační list etalonu

Příloha 2) Model měřící stanice v NX MCD

- Příloha 3) Projekt TIA Portal
- Příloha 4) Video simulace měřícího cyklu